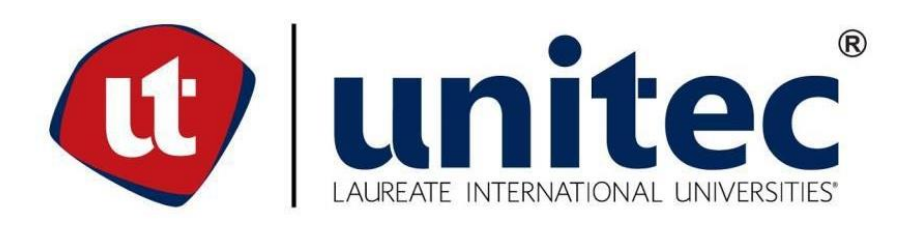

# **UNIVERSIDAD TECNOLÓGICA CENTROAMERICANA**

# **FACULTAD DE INGENIERÍA**

**PRÁCTICA PROFESIONAL** 

**MOLINO HARINERO SULA** 

**PREVIO A LA OBTENCIÓN DEL TÍTULO:**

**INGENIERO EN MECATRÓNICA** 

**PRESENTADO POR:**

**21451019 CARLOS RENÉ MELÉNDEZ DÍAZ** 

**ASESOR: ING. ALBERTO CARRASCO**

**CAMPUS: SAN PEDRO SULA; MARZO, 2020**

## **DEDICATORIA**

Dedico el presente proyecto primeramente a Dios, por brindarme sabiduría y de su gracia incondicional. Así mismo a mi familia y amigos que demostraron su apoyo incondicional sin el cual no habría sido posible alcanzar este peldaño de mi formación universitaria. Y, por último, pero no menos importante a todos los catedráticos del área de mecatrónica y telecomunicaciones por impartirme su conocimiento.

# **AGRADECIMIENTO**

Agradezco a Dios primeramente por llevarme a este punto y por su inmenso amor. A mi familia y amigos por su inmenso apoyo en mi trayectoria universitaria.

A si mismo al asesor metodológico y temáticos por brindar sus conocimientos en sus respectivos campos de la ingeniería y guiarme en la formación del proyecto de investigación.

A todos gracias totales.

**EPÍGRAFE**

El éxito es la capacidad de ir de fracaso en fracaso sin perder el entusiasmo.

**Winston Churchill**

## **RESUMEN EJECUTIVO**

El Presente informe tiene como objetivo detallar lo que se ha desarrollado en la práctica profesional realizada en Molino Harinero Sula, para optar al título de Ingeniería en mecatrónica en UNITEC.

La automatización de los procesos de producción en las últimas décadas ha permitido que se logre la llamada producción en masa en varias industrias. Una de ellas es la industria harinera en donde producen cientos de libras de harina por hora en una sola línea de producción. Uno de los procesos más interesantes en esta industria, es el proceso de molienda, el cual requiere no solo maquinaria sino de mano de obra humana.

El principal enfoque de la práctica profesional se ha basado en aplicar los conocimientos, habilidades y destrezas obtenidas a lo largo de la carrera universitaria para desarrollar proyectos de mejora al área de mantenimiento dentro de los que se pueden mencionar:

La expansión de la capacidad de producción mediante el apoyo y supervisión de instalación de más maquinaría.

El apoyo en la elaboración de planos para recoger los antecedentes que existan antes de realizarse el proyecto. De igual manera definir una manera exacta, univoca y completa de todos y cada uno de los elementos del proyecto tanto como dimensiones y características esenciales.

Indicar la flexibilidad de las soluciones adoptadas y sus posibilidades de ampliación.

Se realizo un pequeño estudio para la obtención del volumen de aire comprimido que se inyectaba al sistema, también toma de medidas de tolvas y canaletas para la obtención del volumen de harina que se transportaba por ella y así mismo saber la cantidad de aire comprimido que las mismas necesitaran.

Palabras clave: PLC, SCADA, Sustancias Químicas, Automatización, Planificación de Proyectos, Diseños CAD, Instalaciones eléctricas Industriales.

# **ÍNDICE DE CONTENIDO**

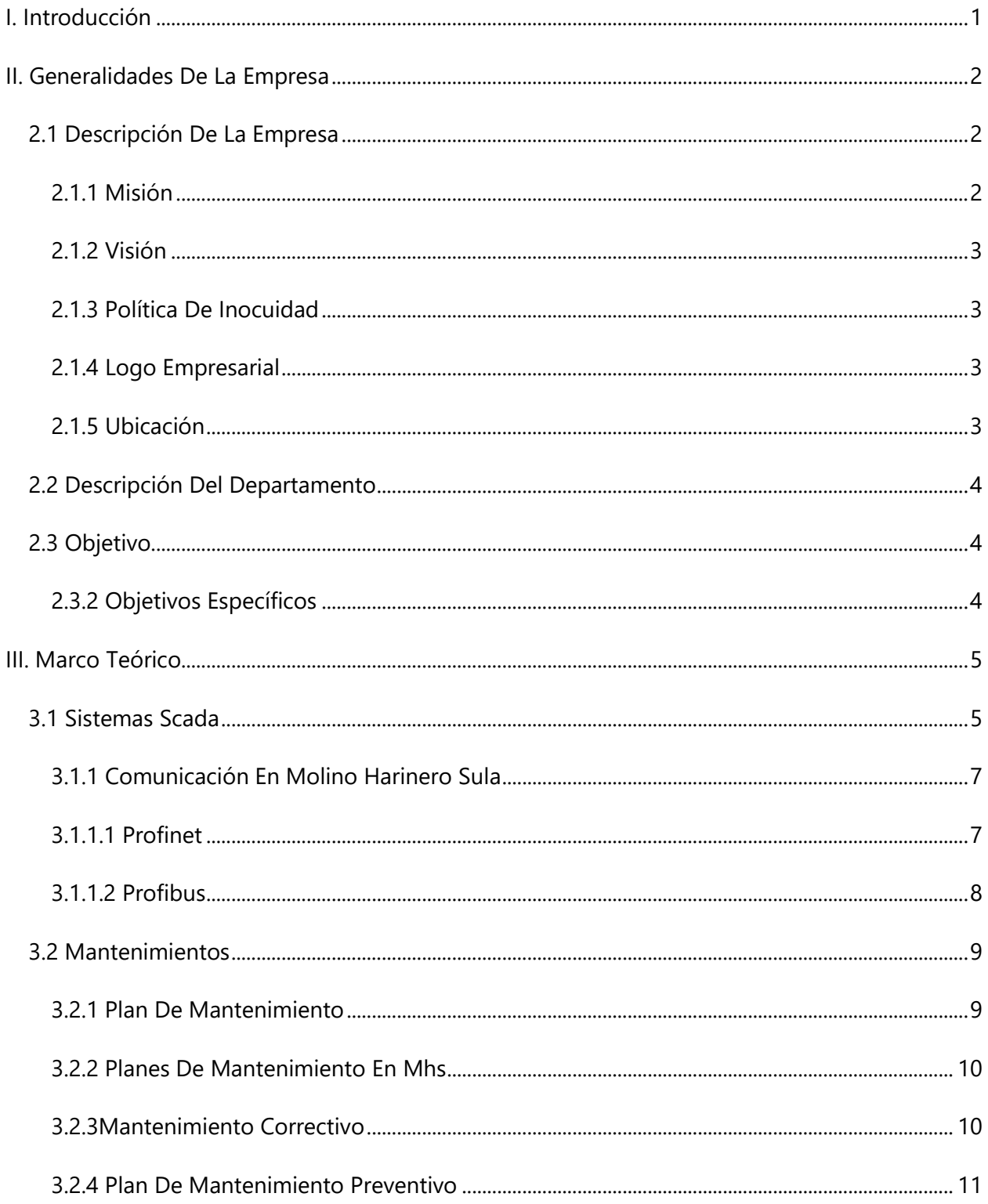

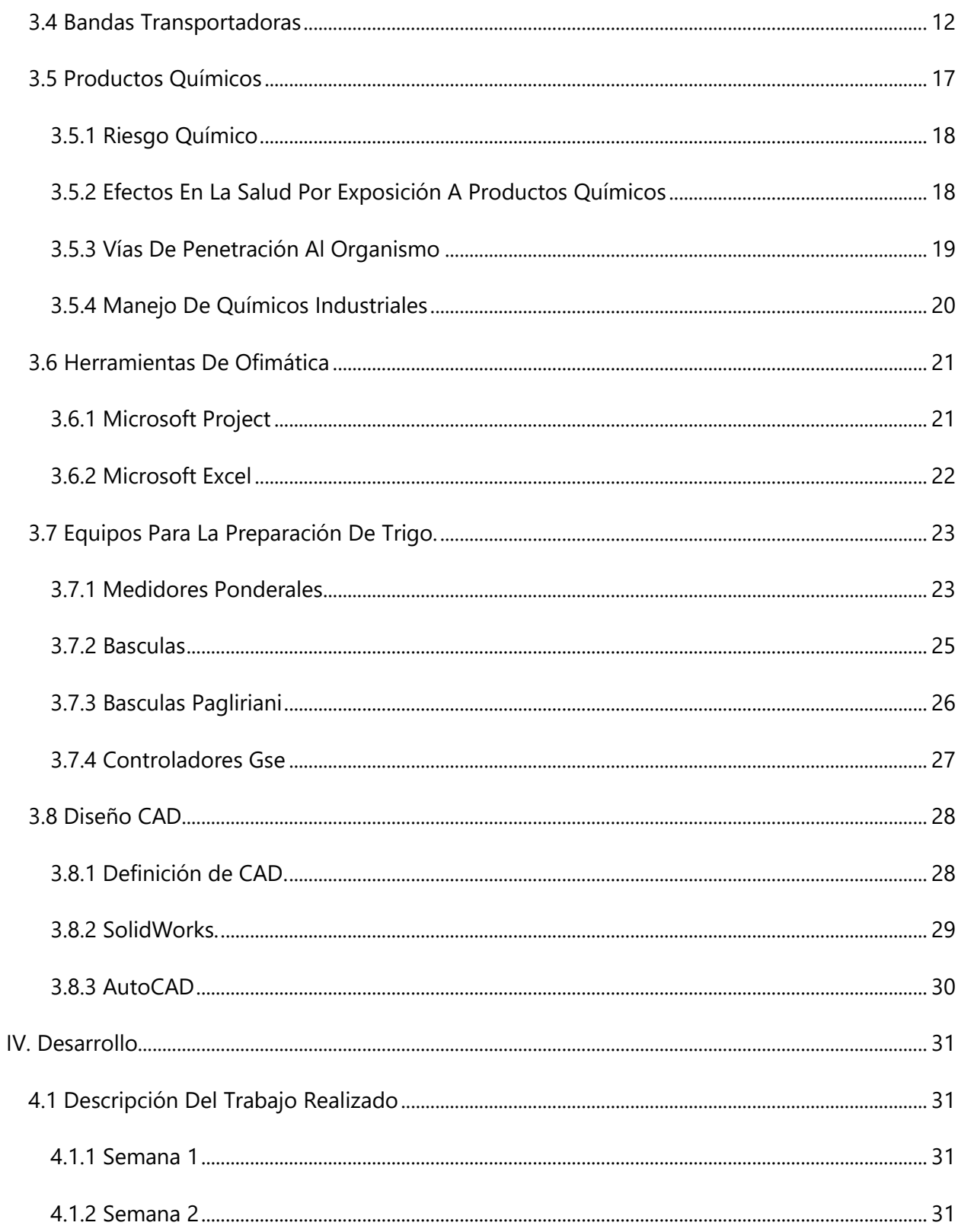

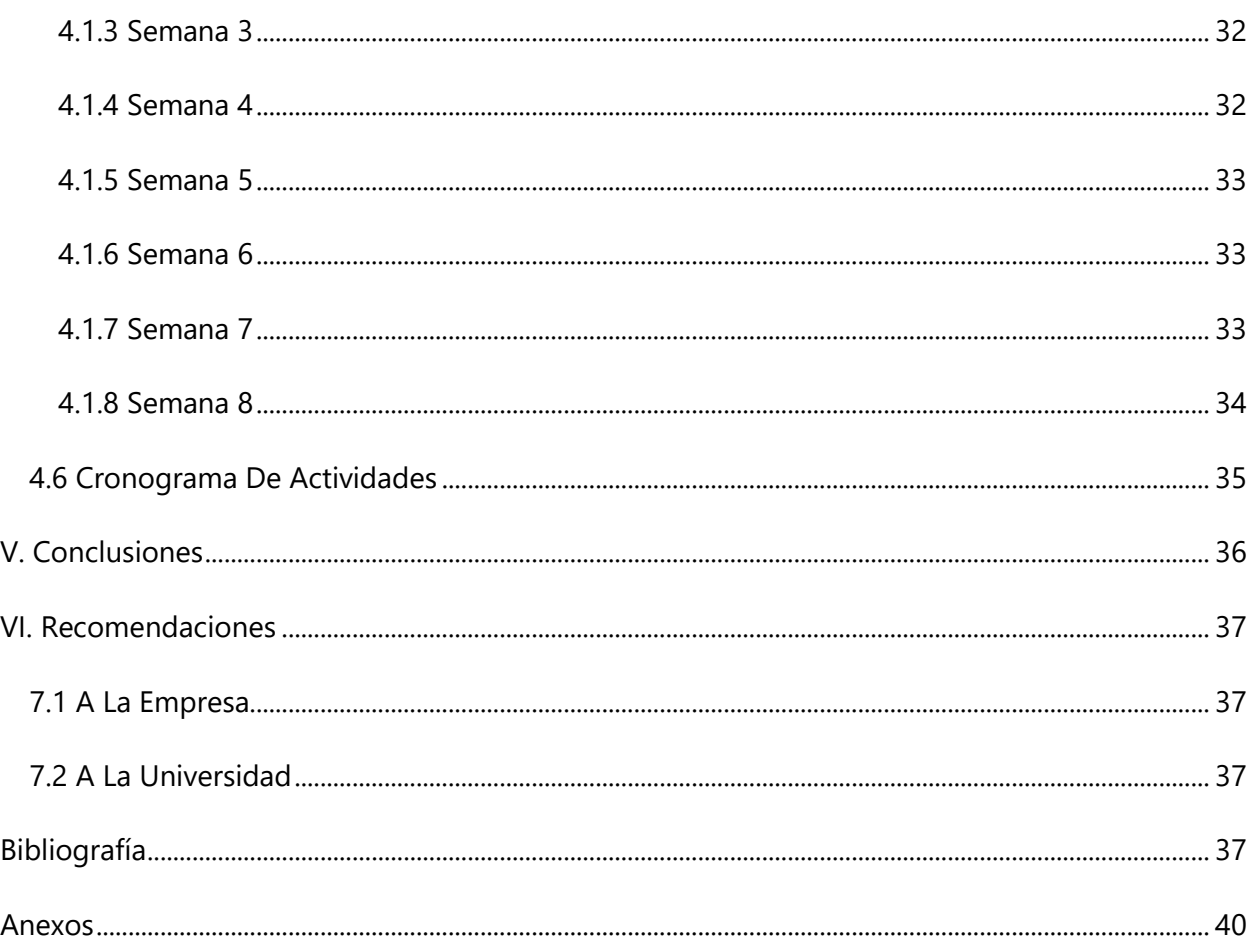

# **ÍNDICE DE ILUSTRACIONES**

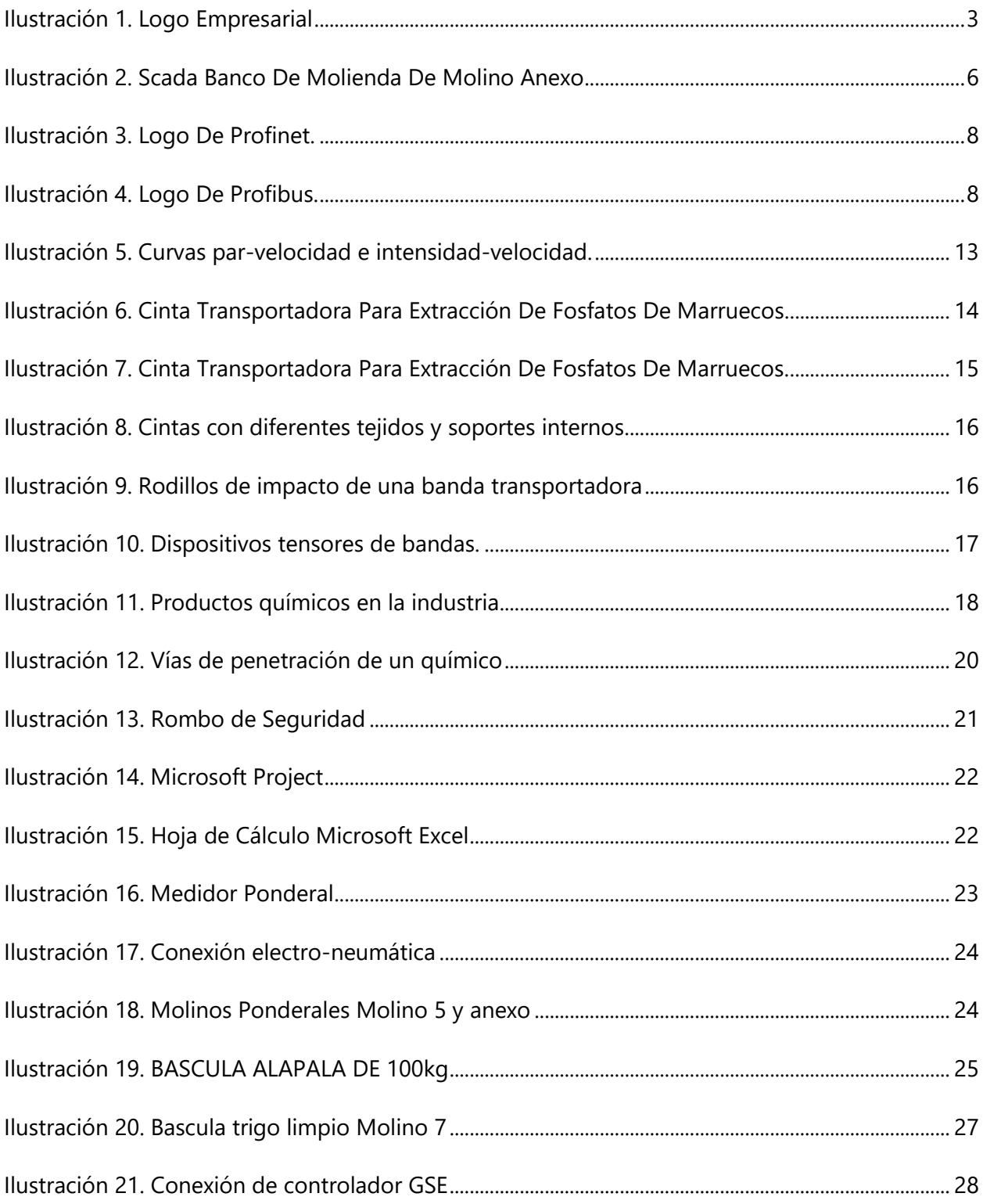

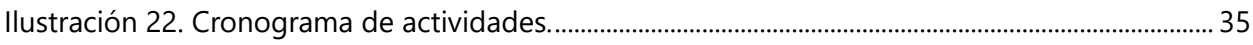

# **ÍNDICE DE ANEXOS**

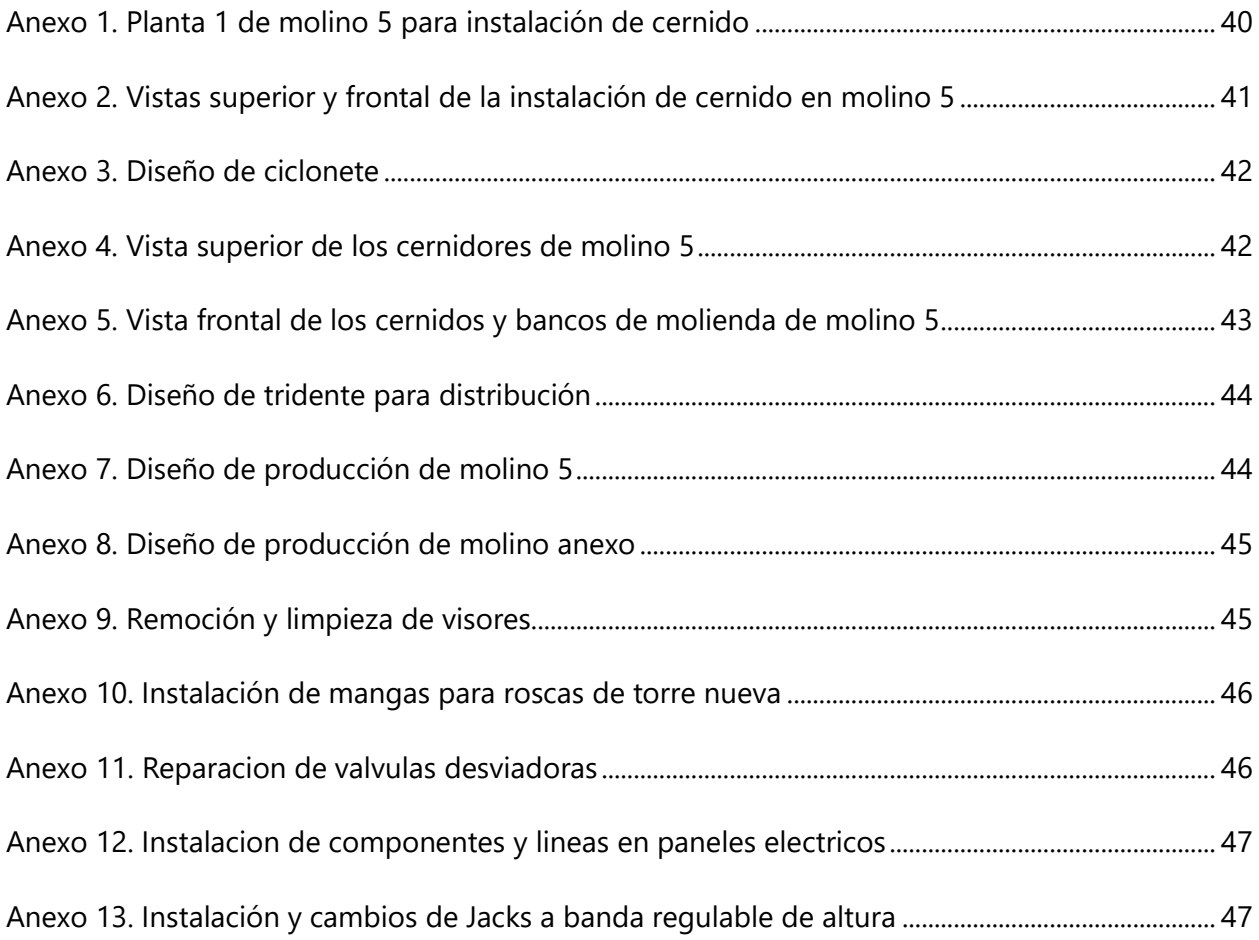

# **LISTA DE SIGLAS Y GLOSARIO**

- 1. Neumático, ca: Que funciona con aire u otro gas.
- 2. Químico: Sustancias que cuentan con dos o más elementos que forman parte de la tabla periódica.
- 3. Reacción: (Quím.) Proceso en que se transforman unos compuestos químicos en otros con producción o consumo de energía.
- 4. Reactividad: Capacidad para reaccionar en presencia de otras sustancias químicas o reactivos.
- 5. Sensores: Dispositivo que detecta una determinada acción externa, temperatura, presión, etc., y la transmite adecuadamente.
- 6. Toxicidad: Capacidad de alguna sustancia química de producir efectos perjudiciales sobre un ser vivo, al entrar en contacto con él.

## **I. INTRODUCCIÓN**

<span id="page-12-0"></span>Molino Harinero Sula S. A. es una empresa nacida en Honduras, es una empresa pionera en el proceso de fabricación de harina de trigo con materia prima de primera calidad. Este cuenta con una total de 74 años en el mercado y lo respaldan la gran cantidad de harinas que se fabrican. Entre ellas podemos mencionar lo que son El Gallo, La Rosa, Goose Down entre otras, así como marcas para las franquicias de Dunkin Donuts, Dominos Pizza, Pizza Hut y Little Caesars.

En el siguiente informe se describirá de manera explícita todo lo desarrollado en el día a día durante el transcurso de la práctica profesional. La Universidad Tecnológica Centroamericana (UNITEC), exige como requisito la realización de una práctica profesional para aplicar todo el conocimiento adquirido en el transcurso de la carrera de Ingeniería en Mecatrónica. La práctica profesional se realizó en el departamento de mantenimiento.

Esta práctica tenía como objetivo para mí poder desenvolverme bien dentro del ambiente laboral establecido en la institución, demostrando Proactividad y motivación para dicho trabajo, contemplar y aprender el trabajo en equipo y también poder conocer la organización y funciones que cumple la empresa en la cual estuve, adaptándome al contexto de alumno en práctica.

Además, en este informe incluiré la información necesaria para la identificación de la empresa, abarcando temas tales como su estructura administrativa, reseña historia, descripción de la empresa, entre otros. Y también una descripción detallada de las distintas actividades que pude realizar en dicha institución, terminando con un anexo de fotografías que respaldan las actividades y logros realizados en dicha empresa.

## **II. GENERALIDADES DE LA EMPRESA**

#### <span id="page-13-1"></span><span id="page-13-0"></span>**2.1 DESCRIPCIÓN DE LA EMPRESA**

Molino Harinero Sula S. A. surgió el 7 de noviembre de 1946, fundada por el empresario Boris Goldstein y siendo ubicada en el Barrio La Guardia de San Pedro Sula. Esta empresa contribuyó con el desarrollo económico del país. Desde su fundación produce las mejores marcas de harinas, entre ellas; son El Águila, La Cumbre, El Gallo, La Rosa, Goose Down entre otras, así como marcas para las franquicias de Dunkin Donuts, Dominos Pizza, Pizza Hut y Little Caesars. En el año de 1959 se añadió la marca de harina El Panadero, convirtiéndose en la marca insignia de la empresa. Molino Harinero Sula S. A. se estableció de forma sólida desde su fundación y ha logrado no solo mantenerse sino también crecer mediante la constante renovación sin perder de vista el enfoque en la calidad.

La experiencia en la fabricación de harinas, la permanente calidad en las pastas alimenticias y todos los productos y servicios que ofrece, así como contar con una planta moderna y en constante mejora dotada de tecnologías especializadas y un personal altamente calificado en cada área del proceso facilita el objetivo final de la empresa, lograr proveer a sus clientes con productos con los mejores estándares de calidad e inocuidad posibles. Como lo dijo en su momento el Sr. Boris Goldstein "La calidad no se cambia, a menos que se mejore".

#### <span id="page-13-2"></span>2.1.1 MISIÓN

Somos una familia comprometida en entregar experiencias de valor en productos, servicios, procesos y resultados para los negocios de nuestros clientes, para contribuir al bienestar de las comunidades donde operamos.

## <span id="page-14-0"></span>2.1.2 VISIÓN

Ser una empresa reconocida por crear alianzas estratégicas de valor excepcional en los mercados donde decidamos competir con rentabilidad, contando con el mejor capital humano, liderando la innovación y soluciones de alto valor para nuestros clientes en la industria.

## <span id="page-14-1"></span>2.1.3 POLÍTICA DE INOCUIDAD

"Somos una empresa dedicada a la elaboración de harinas de trigo, ofreciendo a nuestros clientes, calidad e inocuidad en los productos que elaboramos y comercializamos, cumpliendo con las legislaciones y reglamentación establecidas de inocuidad alimentaria, implementando un sistema de gestión e inocuidad para la mejora continua de nuestros procesos, em todas las etapas de la cadena alimenticia, brindando confianza y soluciones de alto valor para nuestros clientes."

<span id="page-14-2"></span>2.1.4 LOGO EMPRESARIAL

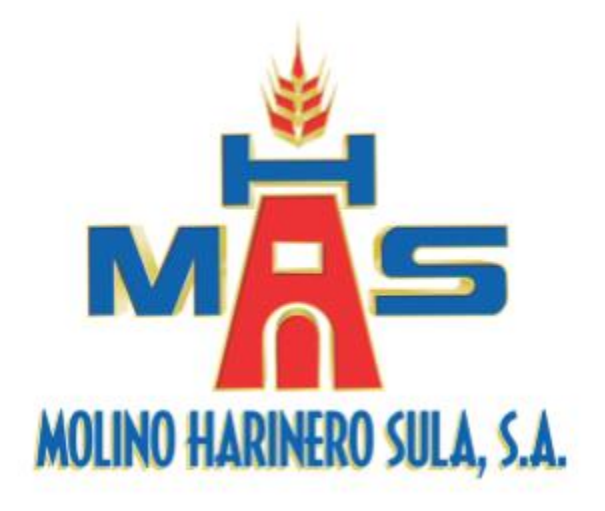

#### Fuente: **Recuperado de Europe empresaria** Recuperado de **Ilustración 1. Logo Empresarial**

internet (2018).

<span id="page-14-3"></span>2.1.5 UBICACIÓN

Boulevard del Norte Km 2, Desvío a Expocentro.

## <span id="page-15-0"></span>**2.2 DESCRIPCIÓN DEL DEPARTAMENTO**

El departamento de mantenimiento consta de un jefe de mantenimiento quien es la máxima autoridad del departamento y el encargado de la planificación de los proyectos y trabajos; tres coordinadores de mantenimiento que se encarga de delegar trabajos a los técnicos y dar apoyo a la jefatura dirección de mantenimiento; los técnicos mecánicos, electrónicos y eléctricos que se encargan de realizar las tareas de mantenimiento. Hay un turno que cubre la demanda de servicio del departamento, el turno es de 7 a.m. a 3 p.m., con días de expansión de horario dependiendo de la demanda de trabajo. Hay equipos de trabajo que se encargan de las varias áreas de mantenimiento como el mantenimiento preventivo, el mantenimiento correctivo.

## <span id="page-15-1"></span>**2.3 OBJETIVO**

A continuación, se presentan tanto el objetivo general y los objetivos específicos del puesto "Coordinador de mantenimiento":

## 2.3.1 OBJETIVO GENERAL

Desarrollar todas las actividades diarias que se presenten en el plazo estipulado, llevando a cabo todos los mantenimientos planificados, correcticos y preventivos, en los cuales se generan cambios o migraciones de los equipos obsoletos para estar a la vanguardia de la tecnología.

## <span id="page-15-2"></span>2.3.2 Objetivos Específicos

- Apoyo y supervisión a los técnicos en trabajos de mantenimiento.
- Elaboración y entrega de planos según solicitudes del jefe de mantenimiento.
- Apoyar en la carga administrativa del departamento de mantenimiento.

## **III. MARCO TEÓRICO**

<span id="page-16-0"></span>En el presente capitulo veremos que durante el lapso de esta práctica se han desarrollado diversas actividades siendo estas coordinadas mediante planes de mantenimientos preestablecidos siendo estos mantenimientos preventivos en mayor parte también realizando algunos cambios correctivos a diversos equipos. Llevamos a cabo la actualización de controladores obsoletos, también haciendo el cambio completo de equipos cruciales para la preparación del trigo tanto como para la molienda de este mismo haciendo cambios de total y parcial de las basculas de trigo limpio, sucio, harinas A, Harinas B, Afrecho, Salvado.

Mediante el sistema scada nos permitió obtener mejor control para realizar la detección de algún determinado problema y poder solución, los problemas detectados son anotados y añadidos a tablas y gráficos para obtener la cantidad de problemas presentados en un determinado lapso de tiempo así poder saber qué áreas requieren mayor cuidado y presencia de mantenimiento preventivo.

Mediante químicos se realizó limpieza y mantenimiento de la maquinaria teniendo en cuenta la información de las etiquetas de cada frasco para no causar incidentes.

#### <span id="page-16-1"></span>**3.1 SISTEMAS SCADA**

Existen muchos y muy variados sistemas de control y todos, si se aplican bien, ofrecen soluciones óptimas en entornos industriales. Lo que hace de los sistemas SCADA una herramienta diferenciada es la característica de control supervisado. De hecho, la parte de control está definida y supeditada por el proceso que se desea controlar y, en última instancia, por el hardware e instrumental de control (PLC, controladores lógicos, armarios de control) o los algoritmos lógicos de control aplicados sobre la planta, que pueden existir previamente a la implantación del SCADA, que se instalará sobre y en función de estos sistemas de control. En consecuencia, el operador supervisa el control de la planta y no solo monitorea las variables que en un momento determinado están actuando sobre la planta; esto significa que puede actuar y modificar las variables de control en tiempo real, algo que pocos sistemas permiten con la facilidad intuitiva que ofrecen los sistemas SCADA. Se puede definir la palabra supervisar como ejercer la inspección superior en determinados casos, ver con atención o cuidado y someter una cosa a un nuevo examen para corregirla o repararla permitiendo una acción sobre la cosa supervisada. La labor del supervisor representa una tarea delicada y esencial desde el punto de vista normativo y operativo. De esta acción depende en gran medida el poder garantizar la calidad y eficiencia del proceso que se desarrolla. En el supervisor descansa la responsabilidad de orientar o corregir las acciones que se desarrollan. Por lo tanto, la toma de decisiones sobre las acciones de control está en manos del supervisor, que en el caso de SCADA es el operario.

Según Gómez et al. (2008), las características principales de un SCADA son las siguientes

- Adquisición y almacenado de datos para recoger, procesar y almacenar la información recibida en forma continua y confiable.
- Representación gráfica y animada de variables de proceso y su monitorización por medio de alarmas.
- Ejecutar acciones de control para modificar la evolución del proceso, actuando ya sea sobre los reguladores autónomos básicos (consignas, alarmas, menús, etc.) o directamente sobre el proceso mediante las salidas conectadas.
- Arquitectura abierta y flexible con capacidad de ampliación y adaptación.

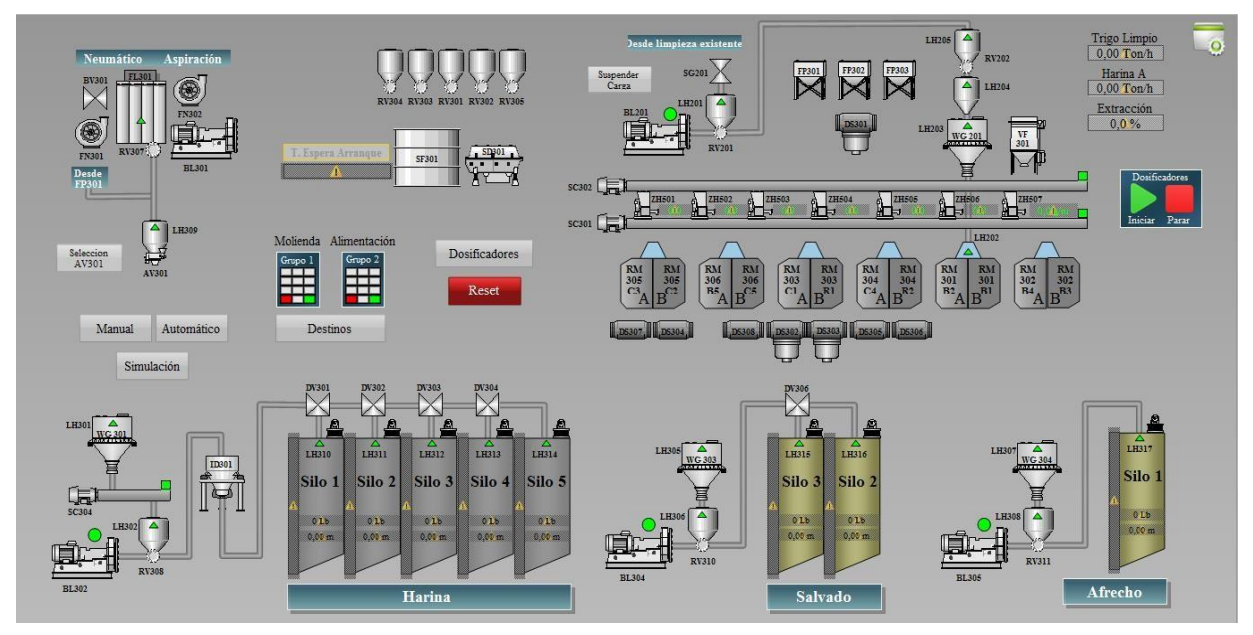

**Ilustración 2. Scada Banco De Molienda De Molino Anexo**

Fuente (Captura Scada de Molino Harinero Sula).

#### <span id="page-18-0"></span>3.1.1 COMUNICACIÓN EN MOLINO HARINERO SULA

"Profibus y Profinet son dos protocolos de comunicación diferentes para uso en automatización industrial ampliamente implementados y desarrollados por la misma organización, PI (Profibus & Profinet International)" (PNO. 2006). Profibus es un bus de campo en serie clásico basado en RS 485, y Profinet es un estándar de Ethernet industrial. Comparten similitudes debido a su origen común, pero Profinet tiene capacidades adicionales que le permiten ofrecer una comunicación más rápida y más flexible.

#### <span id="page-18-1"></span>3.1.1.1 PROFINET

"En el contexto de la Totally Integrated Automation (TIA), PROFINET es la evolución lógica del bus de campo Profibus DP y de la Industria Ethernet. La experiencia de ambos sistemas ha sido y está siendo integrada en PROFINET" (Guerrero et al., 2009).

Este estándar de comunicaciones nos brinda muchas ventajas como ser flexibilidad, gracias al empleo de Ethernet y de los acreditados estándares IT. Ahorro de energía y puesta en marcha gracias a la modularización. Incluso, es más rápida que los actuales buses especiales.

Para comunicaciones con periferias descentralizadas tenemos el PROFINET IO. El cual se basa en 15 años de experiencia con Profibus DP y combina las propiedades de uso habituales en Profibus con la incorporación de innovadores conceptos de tecnología

Ethernet. Con ello se garantiza la migración sin problemas de Profibus DP al entorno PROFINET. Además, se aplica una tecnología de conmutación que permite a cualquier estación acceder a la red en todo momento. Así, la red permite un uso mucho más efectivo gracias a la transmisión de datos simultánea de varias estaciones. El modo dúplex del sistema Switched Ethernet permite transmitir y recibir simultáneamente. Y transmite datos a 100Mbits/s.

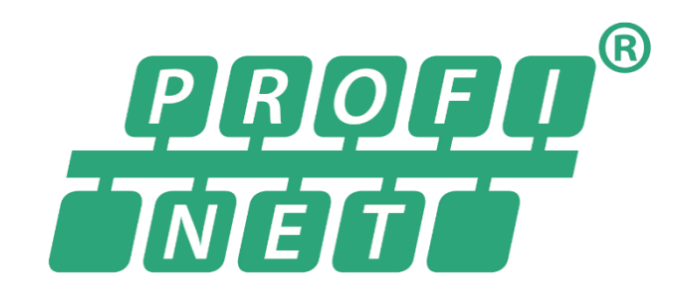

Fuente: (Página Oficial de Profinet y

**Ilustración 3. Logo De Profinet.**

Profibus)

# <span id="page-19-0"></span>3.1.1.2 PROFIBUS

"Profibus es protocolo que proporciona una solución de uso general para tareas de comunicación maestro/esclavo y perfiles de protocolo de las industrias de automatización de procesos, seguridad y control de movimiento" (Rodriguez, 2007).

La especificación de Profibus-DP (Periferia Descentralizada) ha sido diseñada para el intercambio de datos de alta velocidad a nivel de campo (controladores programables).

En este nivel la comunicación se realiza principalmente con elementos de entrada/ salida, válvulas, etc. Aquí el intercambio de datos es básicamente tipo cíclico. Su velocidad de transmisión es de 9.6kbit/s a 12Mbit/s.

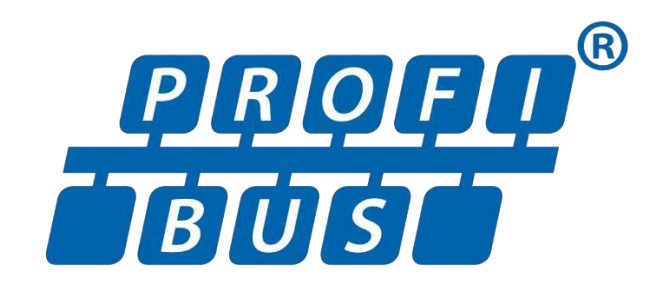

**Ilustración 4. Logo De Profibus.**

Fuente: (Página Oficial de Profinet y

Profibus)

#### <span id="page-20-0"></span>**3.2 MANTENIMIENTOS**

Se define el mantenimiento como todas las acciones que tienen como objetivo preservar un artículo o restaurarlo a un estado en el cual pueda llevar a cabo alguna función requerida. Estas acciones incluyen la combinación de las acciones técnicas y administrativas correspondientes. En las ramas de la [Ingeniería](https://es.wikipedia.org/wiki/Ingenier%C3%ADa) algunas especializaciones son: [Ingeniería en mantenimiento industrial](https://es.wikipedia.org/wiki/Ingenier%C3%ADa_en_mantenimiento_industrial) e Ingeniería en mantenimiento mecánico.

El mantenimiento preventivo de las instalaciones frigoríficas es aquel que se ejecuta de acuerdo con un programa de tiempo establecido, calculando previamente la duración teórica de los elementos y componentes de la instalación para reemplazarlos antes de que sobrepasen esta duración (Gómez, 2012).

A lo largo de su ciclo de vida, cada sistema pasa por distintas fases o etapas. Durante la última etapa, llamada fase de operación, que es la única auténticamente productiva, la maquina se somete a fallas que dificultan o inclusive, pueden llegar a interrumpir temporal o indefinidamente el funcionamiento del sistema.

Como en cualquier planta industrial es necesario un programa de mantenimiento efectivo para poder garantizar el correcto funcionamiento de las instalaciones. Esto no solo tiene una gran repercusión en los costos económicos, sino que también el estado de las instalaciones o elementos puede afectar la integridad de las personas que trabajan en dichas compañías.

Mora (2009) manifiesta que el departamento de mantenimiento desarrollado como una unidad estratégica de negocios, generadora de ingresos, se ha constituido en la meta de las empresas durante las últimas décadas en varios países del mundo.

## <span id="page-20-1"></span>3.2.1 PLAN DE MANTENIMIENTO

- El plan de mantenimiento engloba tres tipos de actividades:
- Las actividades rutinarias que se realizan a diario, y que normalmente las lleva a cabo el equipo de operación.
- Las actividades programadas que se realizan a lo largo del año.
- Las actividades que se realizan durante las paradas programadas.

Las tareas de mantenimiento son, como ya se ha dicho, la base de un plan de mantenimiento. Las diferentes formas de realizar un plan de mantenimiento que se describen en los capítulos siguientes no son más que formas de determinar las tareas de mantenimiento que compondrán el plan.

Al determinar cada tarea debe determinarse además cinco informaciones referentes a ella: frecuencia, especialidad, duración, necesidad de permiso de trabajo especial y necesidad de parar la máquina para efectuarla.

Una de las principales tareas del mantenimiento técnico y reparaciones es la conservación de tal estado técnico de la maquinaria agrícola que le permita cumplir las funciones asignadas según las exigencias establecidas para determinadas labores en las condiciones dadas durante un período de tiempo dado. Es más importante prestar atención en mantener lo que la maquinaria hace, más que en lo que la misma es. Si un modo de falla tiene consecuencias severas para la seguridad del personal y la producción, entonces es imprescindible tomar todas las medidas para prevenirla, si tiene poco o ningún efecto, hay que valorar si es necesario o no realizar alguna acción preventiva. Es decir, las características técnicas de las fallas no son tan importantes como las consecuencias de estas (Moubray, 2005).

#### <span id="page-21-0"></span>3.2.2 PLANES DE MANTENIMIENTO EN MHS

En MHS se llevan 3 tipos de mantenimientos con los cuales se practica en todo el equipo que se encuentra en todo el plantel y todo el personal de mantenimiento tanto eléctrico, mecánico y electrónico llevan a cabo una serie revisiones a todos los equipos en un tiempo definido y los tipos de mantenimientos son preventivo, correctivo y predictivo en raras ocasiones

#### <span id="page-21-1"></span>3.2.3MANTENIMIENTO CORRECTIVO

El mantenimiento correctivo es el conjunto de tareas que se llevan a cabo para corregir un fallo, una vez que éste se ha producido o al menos se ha iniciado el proceso que finalizará con la ocurrencia del fallo.

Consiste pues en 'arreglar' lo que se rompe, en pocas palabras. Muchas organizaciones consideran este tipo de mantenimiento como la base indiscutible en la que asentar toda la estrategia de mantenimiento de la instalación, lo que en pocas ocasiones da un buen resultado. A pesar de ello, es indiscutible que la estrategia de trabajar exclusivamente cuando algo falla es la más extendida en las organizaciones de mantenimiento. Pincha aquí para conocer más sobre la estrategia correctiva.

Siempre que se habla de mantenimiento correctivo es conveniente tener presente una serie de aspectos:

Como se gestionan las reparaciones en la organización, por lo que de una forma u otra es necesario establecer la secuencia de eventos que ocurren desde que alguien detecta un problema hasta el éste queda totalmente resuelto. Esta gestión puede implicar disponer de un sistema de órdenes de trabajo, la gestión de dichas órdenes, el diagnóstico de los fallos, la adquisición de herramientas y materiales, la propia realización de la reparación, las pruebas para comprobar que todo ha quedado correcto y el cierre de la intervención.

El sistema correctivo era el más utilizado prácticamente hasta mediados del siglo XX (Navarrete, 2000; Torres, 2005).

Como se priorizan las intervenciones. En general no se dispone de un técnico en espera de que llegue la próxima orden de trabajo o el próximo aviso. Por ello, hay que establecer un sistema de prioridades que determine en qué orden cada uno de los técnicos debe ir resolviendo los trabajos de reparación pendientes.

La investigación posterior de las averías. Algunas averías merecen ser investigadas, es decir, conocer la causa raíz que las provocó. En tanto en cuanto no se resuelva esa causa, la avería puede suceder de nuevo una y otra vez.

En la actualidad la mayor parte de lo que ha sido escrito sobre estrategias de mantenimiento, independientemente de la esfera de producción, se hace referencia a tres sistemas (estrategias) principales (Moubray, 2005; Torres, 2005; Zineb, 2006)

#### <span id="page-22-0"></span>3.2.4 PLAN DE MANTENIMIENTO PREVENTIVO

Concibe la realización de intervenciones con carácter profiláctico según una programación con el objetivo de disminuir la cantidad de fallos aleatorios. No obstante, éstos no se eliminan

11

totalmente. Con el accionar preventivo se introducen nuevos costos, pero se reducen éstos en las reparaciones, las cuales disminuyen en cantidad y complejidad.

En dependencia de la aplicación de uno y otro sistema. Por ejemplo, durante el Mantenimiento Correctivo, la desviación permisible del parámetro del estado técnico es igual a la desviación límite, durante el Mantenimiento Preventivo es igual a cero y cuando se aplica el Mantenimiento Predictivo, la desviación tiene un valor intermedio entre cero y límite. (Shkiliova, 2010).

Son intervenciones típicas de este sistema la limpieza, los ajustes, los reaprietes, las regulaciones, la lubricación, los cambios de elementos utilizando el concepto de recurso asignado justificado convenientemente y hasta las propias reparaciones de cualquier tipo, siempre que sean planificadas previamente (Torres, 2005).

### <span id="page-23-0"></span>**3.4 BANDAS TRANSPORTADORAS**

Como anteriormente se mencionó en la investigación, es de mucha importancia conocer cuál es la tarea que va a realizar el motor para determinar de la mejor manera cuál debe ser su capacidad y características, por lo que en esta sección se detallará la información recopilada sobre bandas transportadoras, tarea a la que va dirigida el estudio de los motores de esta investigación.

## 3.4.1 FUNCIONAMIENTO DE LAS BANDAS TRANSPORTADORAS

Las bandas transportadoras son máquinas de apoyo de las instalaciones, su objetivo principal es el de transportar, elevar o distribuir materiales o productos desde un punto "A" a un punto "B". El funcionamiento es autónomo, se intercalan en las líneas de proceso y generalmente no necesitan de un operario para la manipulación de esta más que del control de su encendido y apagado, dependiendo del caso. (Salinero, 2013)

El funcionamiento de una banda transportadora es muy sencillo, un motor le da la fuerza mecánica de rotación a un componente mecánico de transmisión y control de velocidad que conecta unos rodillos los cuales se encargan de transformar un movimiento circular en un movimiento linear para generar el avance de la banda. Estas bandas transportadoras tienen diferentes texturas y materiales de construcción dependiendo de la aplicación a la cual va dirigida ya sea por el peso de los elementos a transportar, su composición química o necesidades de inocuidad para procesos alimenticios, así como estructuras metálicas para el soporte y acoplamiento a diferentes procesos.

Las bandas transportadoras tienen una gran versatilidad a la hora de su funcionamiento, teniendo en cuenta diferentes beneficios en procesos industriales, tales como: • Realizan la tarea a la velocidad que se le programe, ya sea una gran velocidad para aplicaciones donde la rapidez del transporte es importante o velocidades bajas para cuando el material transportado sea delicado o frágil. La velocidad nominal de los motores empleados en las cintas es generalmente de 1500 r.p.m. (motores de 4 polos), funcionando en vacío. Cuando funcionan a su potencia nominal, la velocidad se reduce de acuerdo con la curva par – velocidad como se puede observar en la ilustración 5. Esta reducción se expresa en tanto por ciento de la nominal, y es del orden del 2 % para la potencia nominal. (Salinero, 2013)

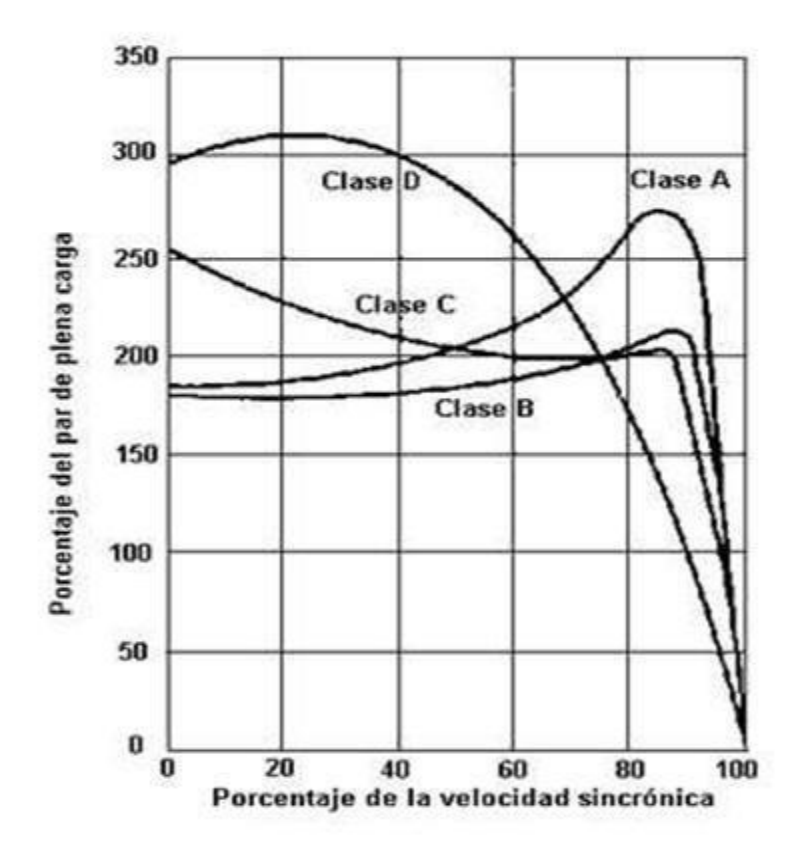

**Ilustración 5. Curvas par-velocidad e intensidad-velocidad.**

<span id="page-24-0"></span>Fuente: "Diseño de una banda transportadora mediante GUIDE de MatLab" por Mario Gervaso.

• Con una banda transportadora se pueden cubrir grandes distancias y dependiendo del caso y de su construcción pasando por lugares que una persona no podría, ya sea por condiciones ambientales o alturas; además, grandes cantidades de materiales transportados por sus medidas como lo podemos observar en la ilustración 6, una banda transportadora de gran distancia y en condiciones ambientales difíciles. Teniendo en cuenta el proceso de fabricación de bandas, tanto en anchura como en calidades, es corriente en la actualidad el transporte de hasta 10000 T/hora, existiendo cintas especiales que transportan hasta 50000 T/hora. Respecto a la longitud, existen cintas de hasta 30 km. (Salinero, 2013)

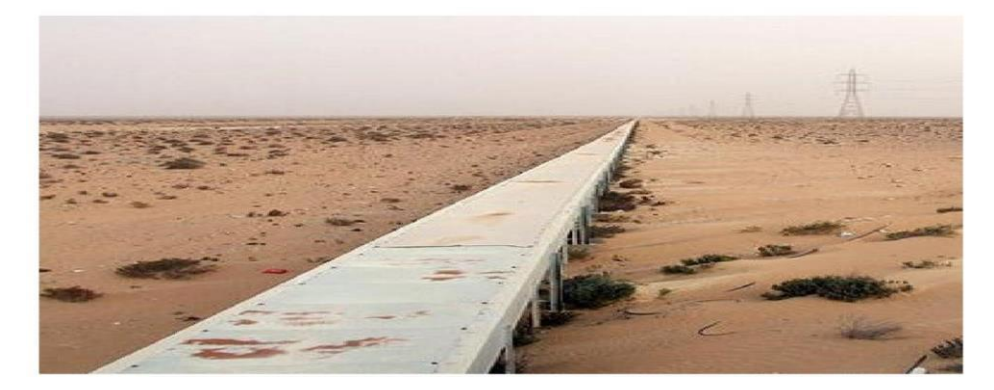

**Ilustración 6. Cinta Transportadora Para Extracción De Fosfatos De Marruecos.**

<span id="page-25-0"></span>Fuente: "Diseño de una banda transportadora mediante GUIDE de MatLab" por Mario Gervaso.

• Por último, podemos referirnos a la gran versatilidad para el transporte de diferentes materiales ya sean de fabricación, materiales químicos o alimenticios a diferentes temperaturas y/o formas. En lo que lo que se refiere a temperaturas, pueden transportarse materiales como clinker y el cok, con temperaturas de hasta más de 200º C, gracias a los avances logrados en la fabricación de recubrimientos con gomas de calidad adecuada. (Salinero, 2013)

## 3.4.2 CARACTERÍSTICAS CONSTRUCTIVAS DE UNA BANDA TRANSPORTADORA

Una banda transportadora tiene una construcción elaborada por diferentes componentes, expuestos en la ilustración 7, cada uno de estos cumple una función muy importante en el funcionamiento final de esta.

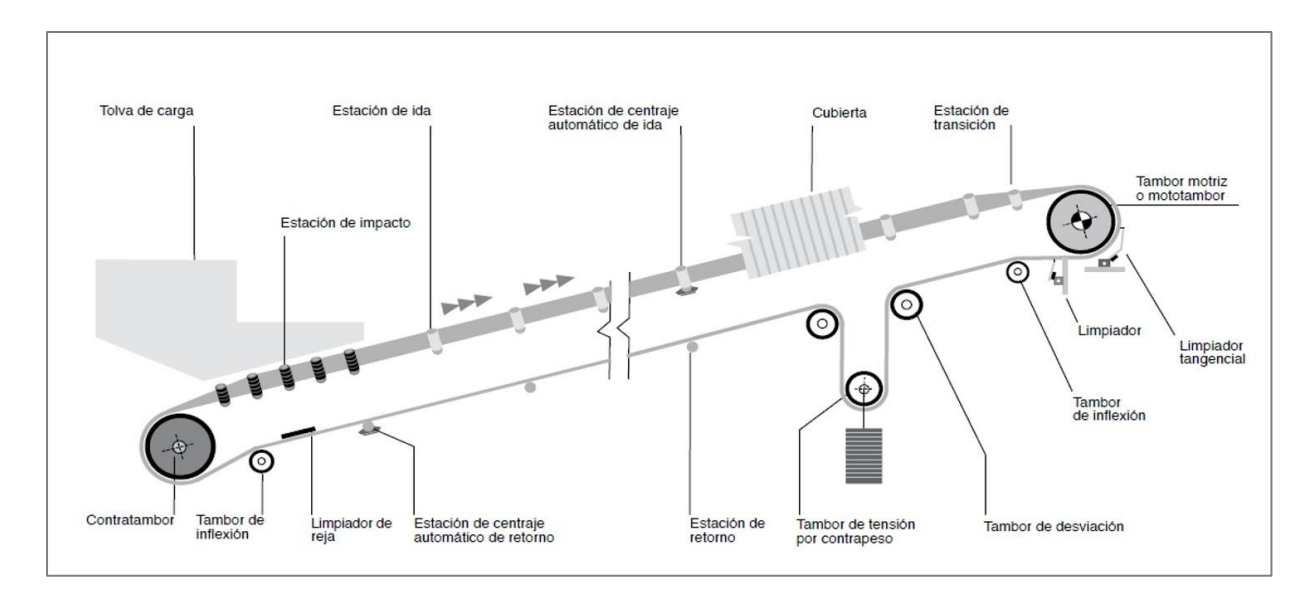

**Ilustración 7. Cinta Transportadora Para Extracción De Fosfatos De Marruecos.**

<span id="page-26-0"></span>Fuente: "Diseño de una banda transportadora mediante GUIDE de MatLab" por Mario Gervaso.

Los fabricantes de bandas transportadoras han prevenido el futuro de las industrias del mundo y han estado a la vanguardia con mejoras constantes tanto en diseño como en componentes con una gran cantidad de requerimientos y normas a seguir. Por lo general, actualmente las bandas transportadoras están hechas de materiales más resistentes y durables, así como partes mecánicas con mejores prestaciones y dispositivos eléctricos y de seguridad muy sofisticados. (Pérez, 2016)

Entre las partes más importantes para mencionar sobre la construcción de las bandas transportadoras son los siguientes:

• La cinta, es el componente principal de la instalación, de ella dependerán muchas cosas sobre la banda transportadora como los materiales que se pueden transportar dependiendo de sus tejidos y perfiles como se puede observar en la ilustración 8, tiene funciones como las de absorción de diferentes fuerzas que se producen en el arranque, resistir efectos del medio en el que se encuentre, cumpliendo normativas y reglas de seguridad. (Salinero, 2013)

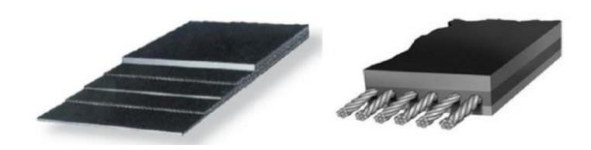

## **Ilustración 8. Cintas con diferentes tejidos y soportes internos.**

<span id="page-27-0"></span>Fuente: "Diseño de una banda transportadora mediante GUIDE de MatLab" por Mario Gervaso. • Los rodillos y soportes son los que se encargan de darle el soporte a la banda, de estos depende el centrado de la banda y soportar fuerzas como lo demuestra la ilustración 9 con rodillos de impacto, por lo que se debe tratar de evitar rozamientos y fricciones que no solo dañen la cinta; sino también, aumenten el consumo de energía eléctrica de esta. (Roger, 2014)

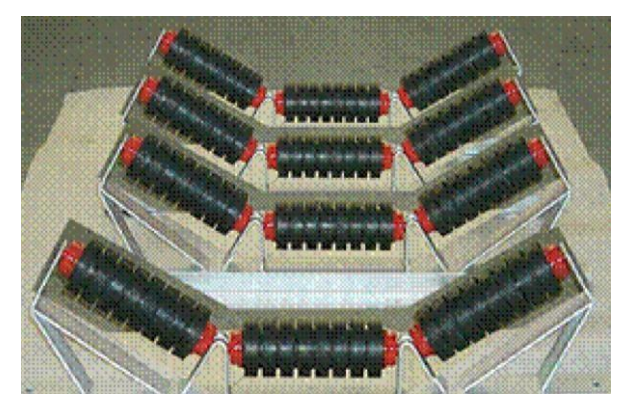

**Ilustración 9. Rodillos de impacto de una banda transportadora** Fuente: "Tecnología de bandas transportadoras" por Human Roger.

<span id="page-27-1"></span>• Los tambores, estos componentes se encargan de dos funciones principales según el tipo que se instalen, los motrices para transmitir fuerzas tangenciales y los no motrices para que ayudan al cambio de trayectoria de la banda transportadora. (Salinero, 2013)

• Tensores de la banda, que se puede observar en la ilustración No. 10, son componentes que tienen diferentes funciones entre las que se encuentran poder generar un buen contacto entre la cinta y el tambor motriz, para que la transmisión del movimiento rotatorio sea el correcto; además, impide que exista desbordamientos o caídas de los componentes transportados y remedia problemas que existan con respecto a la longitud de la banda transportadora. (Roger, 2014)

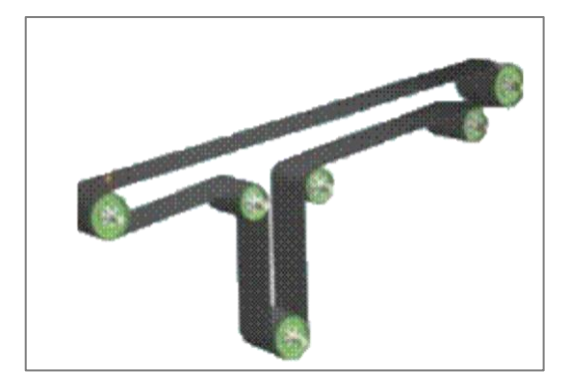

**Ilustración 10. Dispositivos tensores de bandas.**

Fuente: "Tecnología de bandas transportadoras" por Human Roger.

<span id="page-28-1"></span>• Motores, quizás uno de los componentes más importantes dado que es el encargado de generar el movimiento rotatorio que se le transmite a los rodillos y a su vez produce que la banda transportadora tenga su movimiento lineal. (Salinero, 2013)

• Reductores de velocidad, estos ayudan a la versatilidad de usos y aplicaciones que puede tener una banda transportadora, dado que dan la variedad de velocidades que se necesitan, se encargan de generar un cambio en la escala de la velocidad producida por el motor con la velocidad que se necesita en la cinta. (Salinero, 2013)

## <span id="page-28-0"></span>**3.5 PRODUCTOS QUÍMICOS**

Las sustancias químicas son combinaciones de átomos ya sean de un mismo elemento o de una combinación de elementos diferentes. Si los átomos combinados son de un mismo elemento, se tienen Sustancias Simples. Si son de elementos distintos, se tienen Sustancias Compuestas o compuestos químicos. (Gallego, 2013, p. 100)

En la industria existe una variedad de productos químicos. Muchos de estos químicos son letales o perjudiciales para la salud es por eso que es necesario recibir la capacitación adecuado sobre la seguridad de su manejo.

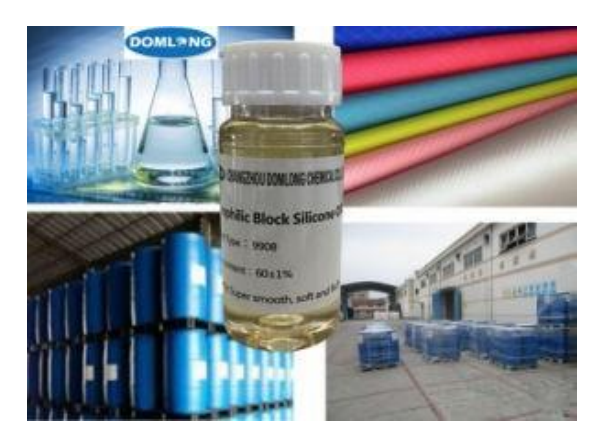

**Ilustración 11. Productos químicos en la industria**

Fuente: (Changzhou Chemical Co., 2019)

## <span id="page-29-2"></span><span id="page-29-0"></span>3.5.1 RIESGO QUÍMICO

Toda sustancia orgánica e inorgánica, natural o sintética que, durante la fabricación, manejo, transporte, almacenamiento o uso, puede incorporarse aire ambiente en forma de polvos, humos, gases vapores, con efectos irritantes, corrosivos, asfixiantes o tóxicos y en cantidades que tengan probabilidades de lesionar la salud de las personas que entran en contacto con ellas. (Robledo, 2015, p. 2)

Existen una serie de riesgos a la hora de trabajar con químicos que incluyen desde una simple irritación, la perdida de alguno de los sentidos o incluso la muerte, por eso es de vital importancia manejar todo el equipo de seguridad además de estar capacitado para utilizarlo.

## <span id="page-29-1"></span>3.5.2 EFECTOS EN LA SALUD POR EXPOSICIÓN A PRODUCTOS QUÍMICOS

En la industria se utilizan habitualmente múltiples productos químicos, los cuales pueden causar daños severos para la salud y el medio ambiente si no son manejados adecuadamente, estos pueden llegar a ocasionar dos tipos de efectos perjudiciales para el ser humano:

● Efectos a corto plazo, se denominan "toxicidad aguda" ya que los productos actúan como venenos que se propagan por todo el cuerpo a través de la sangre llegando a causar náuseas, vómitos, dolores de cabeza, vértigos, incluso llegando a causar quemaduras de tercer grado en la piel u órganos internos.

● Efectos a largo plazo son más lentos, requieren exposiciones repetidas y pueden tardar meses o años en aparecer. Se les denomina "toxicidad crónica". Entre estos efectos, los más graves son el cáncer, las alteraciones genéticas, las reacciones alérgicas, entre otros.

#### <span id="page-30-0"></span>3.5.3 VÍAS DE PENETRACIÓN AL ORGANISMO

Una vez que un producto químico entra en el organismo, puede provocar distintos efectos nocivos, entre ellos efectos inmediatos (agudos) o a largo plazo (crónicos), que pueden no aparecer hasta años después de la exposición. Los productos químicos tóxicos igualmente pueden provocar consecuencias locales y sistémicas, según la naturaleza del producto y la vía de la exposición. Los agentes químicos tienen diferentes vías por las cuales puede entrar en el organismo, las cuales son:

● Vía respiratoria: Entra a través de los pulmones por la inhalación y es la vía de entrada más importante.

● Vía dérmica: Esta vía de entrada es por medio de la absorción a través de la piel y su entrada puede ser al estar directamente con el agente químico o puede ser vehiculizada por otras sustancias.

● Vía digestiva: Se entiende a esta vía de entrada como la ingestión de los agentes químicos a través de la boca.

● Vía parenteral: Esta vía de entrada se debe a una discontinuidad de la piel, es decir, una herida abierta o incluso la penetración por inyección o punción.

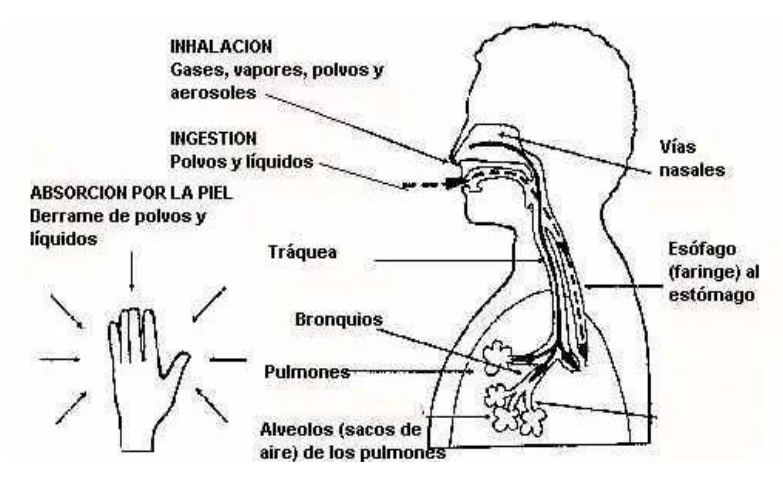

**Ilustración 12. Vías de penetración de un químico**

Fuente: (UPRL., 2019)

#### <span id="page-31-1"></span><span id="page-31-0"></span>3.5.4 MANEJO DE QUÍMICOS INDUSTRIALES

Para el manejo seguro y aceptable de las sustancias y productos químicos durante su manufactura, procesamiento, transporte, uso en laboratorios, venta, uso general y desecho final, se han establecido códigos internacionales, sistemas de información y normas de señalización y rotulado, que ayudan al personal que utiliza de alguna manera estas sustancias, a reconocer su peligro según su naturaleza química y su estado físico, y a tomar las medidas necesarias de prevención y protección. (Material Safety Data Sheet, 2012, pág 3)

Procedimientos de Manipulación:

● Antes de manipular un producto nuevo o no habitual se debe leer la información de su ficha de datos de seguridad (FDS) y actuar conforme a sus indicaciones.

● No coma, beba, fume, aplique cosmético o manipule lentes de contacto en la zona de trabajo en las que manipule o almacene agentes químicos.

● Mantenga los recipientes que contienen sustancias químicas cerrados cuando no trabaje con ellos así evitamos emanaciones de vapores.

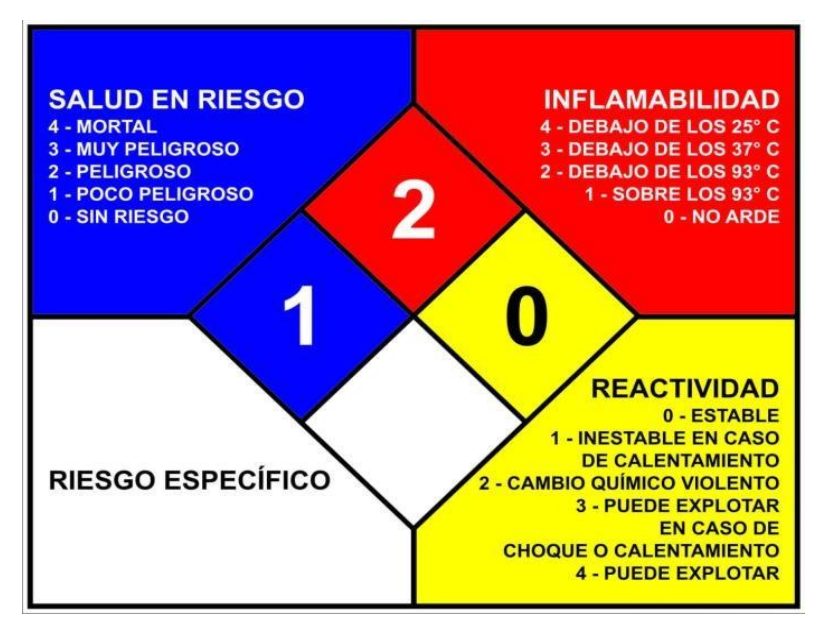

**Ilustración 13. Rombo de Seguridad**

<span id="page-32-2"></span>Fuente: (Standard System for the Identification of the Hazards Materials for Emergency Response, NFPA 704)

## <span id="page-32-0"></span>**3.6 HERRAMIENTAS DE OFIMÁTICA**

## <span id="page-32-1"></span>3.6.1 MICROSOFT PROJECT

"Microsoft Project es el resultado de grandes esfuerzos realizados en investigación y desarrollo para abarcar la mayor diversidad de clientes con el fin de proporcionar una gran cantidad de características, una mayor potencia y mejoras adicionales" (Colmenar Santos, 2014, p. 22)

A la hora de iniciar cualquier proyecto es fundamental tener una buena planificación y control sobre el mismo para asegurar el éxito, existen una serie de herramientas de apoyo que facilitan la administración de proyecto una de las mejores es Microsoft Project. Microsoft Project es una herramienta de la ofimática avanzada que nos permite organizar la estructura de trabajo de un proyecto, administrar recursos, administrar avances, llevar costos y generar de forma automática un conjunto de informes que nos muestran gráficamente muchos puntos esenciales de nuestro proyecto.

|                 | <b>BV Protect</b><br>Hardcone Trend Analysis | 90 Fortfolio<br><b>RP Activate</b>                                                                                |                                 | <b>FP CHACTIONS</b>      | <b>W Can</b> |           |      |                          |                    |              |                               |          |
|-----------------|----------------------------------------------|----------------------------------------------------------------------------------------------------|---------------------------------|--------------------------|--------------|-----------|------|--------------------------|--------------------|--------------|-------------------------------|----------|
|                 | $10$ dys                                     |                                                                                                    |                                 |                          |              |           |      |                          |                    |              |                               |          |
|                 | <b>Tank Harry</b>                            |                                                                                                    | Start                           | <b>Duration</b>          | <b>FWA</b>   |           |      |                          |                    |              | <b>Microsoft Project 2013</b> |          |
|                 | El Implementation EFM                        |                                                                                                    | 7/16/99                         | <b>96.5 dys</b>          | w            |           |      |                          |                    |              |                               |          |
| ٠               | Werkshop EPM                                 |                                                                                                    | 7/16/99                         | 20.5 days                |              |           |      |                          |                    |              |                               |          |
| ٠               | Prepara EPM Vibrication                      |                                                                                                    | 7/10/09                         |                          | 140          |           |      |                          |                    |              |                               |          |
| ٠               | <b>Execute EPM Vitari shop</b>               |                                                                                                    | <b>7/15/09</b>                  |                          | 3.001        |           |      |                          |                    |              |                               |          |
| 88              |                                              |                                                                                                    |                                 |                          |              |           |      |                          | <b>ALL PRODUCT</b> |              |                               |          |
| Y2              | Create EFM Specifi                           |                                                                                                    |                                 |                          |              |           |      |                          |                    |              |                               |          |
| $\overline{13}$ | Hand com ERM Say                             |                                                                                                    |                                 | w 20 Refresh (a) Zoom In |              |           |      | Zoom Out Settings Logs = |                    |              |                               |          |
| 14              | <b>EFM Specification ()</b>                  | Resource                                                                                                    |                                 |                          | 02,2009      | 03, 2009  |      |                          |                    | 04,2009      |                               |          |
| и               | El brusterneed ation EPM                     | <b>Resource Name</b>                                                                                              | <b>Row Usage</b><br>×           |                          | $3x +$       | $\lambda$ |      | <b>August</b>            | Sectionsher        | October      | November                      | December |
| <b>18</b>       | Create EPM Prototy                           |                                                                                                    |                                 |                          |              |           |      |                          |                    |              |                               |          |
| u               | Hand over EPM Pro                            |                                                                                                    |                                 |                          |              |           |      |                          |                    |              |                               |          |
| m               | <b>EFM Prototype appx</b>                    |                                                                                                    | Resource Name: Consulente Maria |                          |              |           |      |                          |                    |              |                               |          |
| m               | Create Pict System                           |                                                                                                    |                                 |                          |              |           |      |                          |                    |              |                               |          |
| m               | Hand over PAX Sys                            | ERM Working (all TPG TeamLink 2007 - Moon Inc EPM and PSLink Implement atom<br>1 Traffic Light<br>Consultant<br>э |                                 |                          |              |           |      |                          |                    |              |                               |          |
| 28              | E Training EPM                               |                                                                                                    |                                 |                          |              |           |      |                          |                    |              |                               |          |
| 22              | <b>President EPAR Trains</b>                 |                                                                                                    |                                 |                          |              |           |      |                          |                    |              |                               |          |
| m               | <b>EFM Training Admin</b>                    |                                                                                                    | Agreement                       |                          | $\mathbf{r}$ |           | 1.21 | 1.25                     | 0.09               | 1.25         | 1.82                          | 0.91     |
| ×               | <b>EFM Traning Pilot T</b>                   | Consuleren Maria                                                                                                  |                                 | Conferencion             | ò            |           | S6   | $\omega$                 | so                 | $\mathbf{r}$ | ٠                             | 36       |
| ×               | Elmplementation PSLink                       |                                                                                                    |                                 | Request                  |              |           | 46.4 | 38.4                     | 56                 | 6.8          | $\cdots$                      | 12.6     |
| ۰               | Werkshop PSLink                              | Resource Name: Consultos Angelo                                                                                   |                                 |                          |              |           |      |                          |                    |              |                               |          |
| ×               | Prépare PSLink Wo.                           | G                                                                                                    |                                 |                          |              |           |      |                          |                    |              |                               |          |
|                 | <b>Funnish PSLink Vie</b>                    |                                                                                                    |                                 |                          |              |           |      |                          |                    |              |                               |          |
|                 | <b>DTA IN VANESNAME</b>                      |                                                                                                    |                                 | Agreement                | ×            |           | 1.06 | 0.97                     | 1.03               | 1.25         | 1.14                          | 15,999   |
|                 | Create PSLInk Spac                           | <b>Canaukos Angelo</b>                                                                                            |                                 | Confirmation             | b)           |           | 60   | 50                       | 84.27              | s            | 10                            | ×        |
|                 |                                              |                                                                                                    |                                 | Request                  |              |           | 57   | 51.6                     | n2                 | ٠            | 8.8                           | 25.2     |

**Ilustración 14. Microsoft Project**

Fuente: (Microsoft., 2013)

## <span id="page-33-1"></span><span id="page-33-0"></span>3.6.2 MICROSOFT EXCEL

"Ante la necesidad de automatizar los cálculos para apoyar de manera eficiente la toma de decisiones, la hoja de cálculo Excel ha ganado un espacio como herramienta básica de trabajo en el área financiera de las empresas" (Gutiérrez, 2016, p. 17). La programación VBA (Visual Basic para Aplicaciones) aplicada a Microsoft Excel permite desarrollar muchas funcionalidades que complementan y amplían las propias funcionalidades del producto convirtiéndolo en una herramienta de trabajo muy potente. "Este lenguajes de programación es el que permite desarrollar macros, procedimientos y funciones que podemos combinar con las propias funciones aportadas por la herramienta "de serie" para automatizar muchas tareas repetitivas y para facilitar la gestión de los libros y hojas de trabajo" (Gómez Gutiérrez, 2010, p. 13)

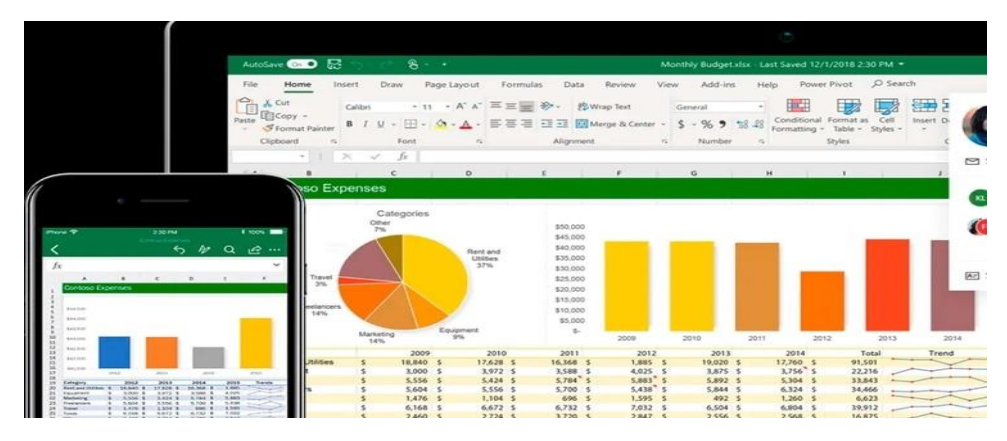

<span id="page-33-2"></span>**Ilustración 15. Hoja de Cálculo Microsoft Excel**

Fuente: (Infobae., 2019)

## <span id="page-34-0"></span>**3.7 EQUIPOS PARA LA PREPARACIÓN DE TRIGO.**

La preparación de trigo cuenta con una gran cantidad de equipos y maquinaria especializada, incluso más que la misma molienda. A continuación, se describen por orden de procesos los principales equipos requeridos para esta etapa.

## <span id="page-34-1"></span>3.7.1 MEDIDORES PONDERALES

El primer equipo necesario para la preparación de trigo es el medidor ponderal, este se usa para medir y controlar con precisión el peso del trigo que fluye a través de él. Esto se logra mediante una celda de carga que está constantemente censando el flujo que recorre una placa y envía esta información a un controlador. Al recibir una respuesta del controlador, una serie de 4 electroválvulas regulan la apertura una compuerta neumática con el objetivo de reducir, mantener o aumentar el flujo de producto.

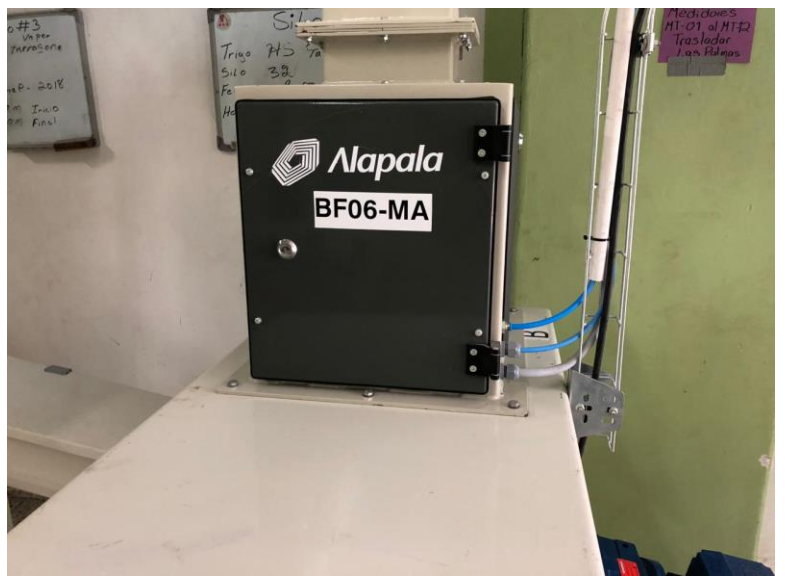

**Ilustración 16. Medidor Ponderal**

Fuente (Captura propia).

Al ser esta maquinaria el primer paso para la preparación de la harina en el cual se trabajó en la instalación eléctrica y neumática estos a la vez se comunican mediante red a una PLC 1500 en directo al panel central.

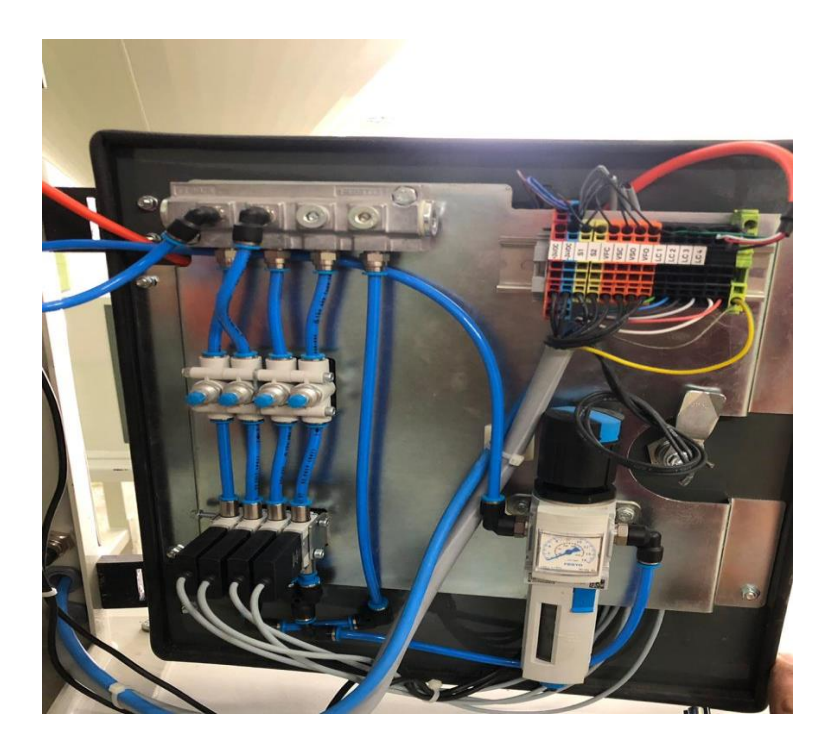

**Ilustración 17. Conexión electro-neumática**

Fuente (Captura Propia).

En los medidores ponderales se encuentran unas celdas de cargas las cuales son las que pesan y regulan el flujo de trigo sucio para empezar la preparación del trigo para luego ser procesado y llevado a ser harina.

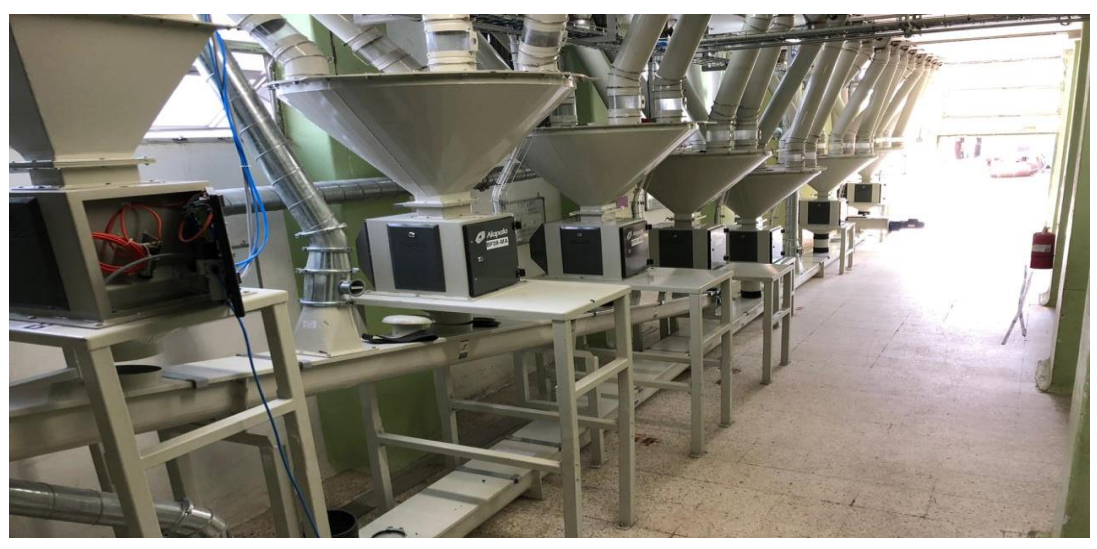

**Ilustración 18. Molinos Ponderales Molino 5 y anexo**

Fuente (Captura Propia).

En total se encontrarán una cantidad de 18 medidores ponderales en lo que es molino 5 y anexo área donde se realizó esta instalación.

## <span id="page-36-0"></span>3.7.2 BASCULAS

La primera etapa de limpieza comienza en el momento en que los elevadores descargan el trigo en las básculas para el pesaje de este. Estas, mediante un proceso de bacheo, están continuamente depositando el producto ya pesado en los separadores dobles.

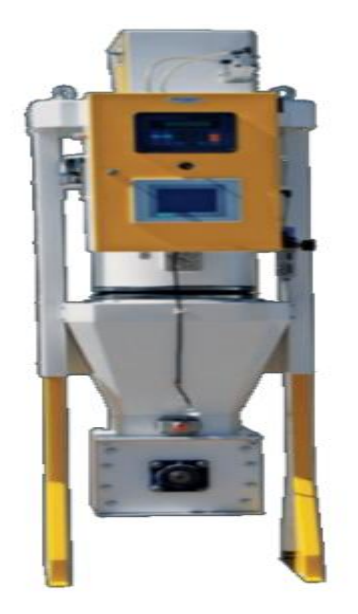

# Fuente (Catalogo **Ilustración 19. BASCULA ALAPALA DE 100kg**

Alapala).

Actualmente las básculas funcionan con métodos y sistemas electrónicos, mostrando en una pantalla de fácil lectura la masa del objeto que se pesa. Las básculas electrónicas utilizan [sensores](https://es.wikipedia.org/wiki/Sensor) conocidos como célula de carga o [celda de carga.](https://es.wikipedia.org/wiki/Celda_de_carga) Las celdas de carga convencionales consisten en una pieza de metal a la que se adhieren galgas extenso-métricas.

Estas galgas cambian su [resistencia eléctrica](https://es.wikipedia.org/wiki/Resistencia_el%C3%A9ctrica) al fraccionarse o [comprimirse](https://es.wikipedia.org/wiki/Esfuerzo_de_compresi%C3%B3n) cuando se deforma la pieza metálica que soporta el peso del objeto. Por tanto, miden [peso.](https://es.wikipedia.org/wiki/Peso) El metal se calcula para que trabaje en su zona elástica; esto es lo que define la operatividad de una celda. El ajuste de las resistencias se hace con un puente de Wheatstone, de modo que al alimentarse con un voltaje entregan una salida de voltaje proporcional a la fuerza aplicada en el metal (en el orden de milivoltios). Asimismo se utilizan [filtros electrónicos](https://es.wikipedia.org/wiki/Filtro_electr%C3%B3nico) de [pasa bajo](https://es.wikipedia.org/wiki/Filtro_de_paso_bajo) para disminuir el efecto de las perturbaciones de alta [frecuencia.](https://es.wikipedia.org/wiki/Frecuencia)

Cuando la celda se somete a esfuerzos por encima de su capacidad, el metal del cuerpo de la celda pasa a una zona inelástica, adquiriendo [deformaciones plásticas](https://es.wikipedia.org/wiki/Plasticidad_(mec%C3%A1nica_de_s%C3%B3lidos)) o permanentes y ya no regresa a su estado inicial. Antes de llegar a la zona plástica, se sale de la zona de [elasticidad](https://es.wikipedia.org/wiki/Elasticidad_(mec%C3%A1nica_de_s%C3%B3lidos))  [lineal,](https://es.wikipedia.org/wiki/Elasticidad_(mec%C3%A1nica_de_s%C3%B3lidos)) dando lugar a que las deformaciones no sean proporcionales a la fuerza que soporta la célula de carga y, en consecuencia, la salida de voltaje no varíe de manera [lineal](https://es.wikipedia.org/wiki/Lineal) a la deformación de la pieza metálica y la célula de carga no funcione correctamente. Para evitar esto, los fabricantes colocan tornillos ajustables para limitar el movimiento de la plataforma de la báscula de manera que la celda no se flexione más allá de su rango de funcionamiento.

#### <span id="page-37-0"></span>3.7.3 BASCULAS PAGLIRIANI

Paglierani es líder mundial en la producción de básculas pesadoras, sistemas de pesaje, ensacadoras y envasadoras de harina.

Estamos capacitados para responder a toda exigencia de envasado y ensacado de harina: desde el saco pequeño de 500 g hasta el big bag, pasando por los formatos más comunes: 1, 2, 5, 10, 25 y 50 kg, etc.

Gracias a su versatilidad, nuestras máquinas logran pesar, ensacar y envasar las harinas tradicionales de trigo, maíz, arroz, trigo sarraceno, avena y legumbres, así como las semillas de algarroba, yam, etc.

Tenemos una estrecha relación societaria con Ocrim SpA, líder en el sector de los procesos productivos a nivel mundial.

Nuestro liderazgo conjunto permite la entrega llave en mano de su eficientísima instalación nueva.

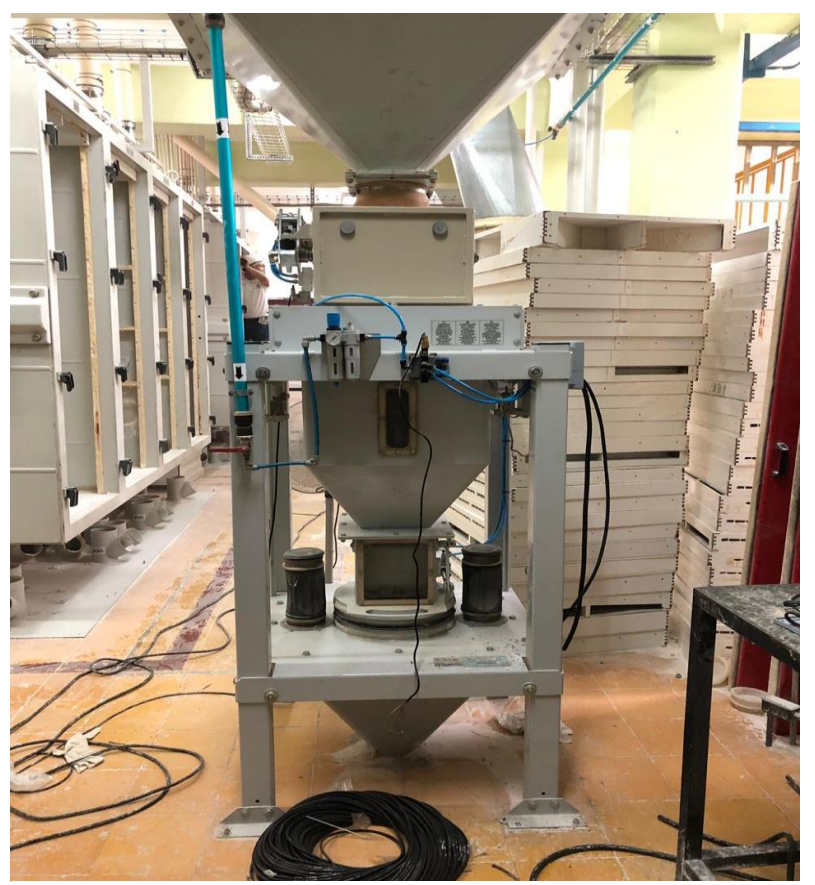

Fuente (Captura **Ilustración 20. Bascula trigo limpio Molino 7**

Propia).

Estas basculas se actualizaron los controladores de ser PAGLIERANI a ser GSE con los cuales nos permiten un mando a distancia.

## <span id="page-38-0"></span>3.7.4 CONTROLADORES GSE

Estos controladores nos permiten realizar una comunicación remota a balanzas ubicadas en cualquier posición de la planta y nos permite poder realizar las calibraciones correctas ya que a las basculas se le instalan sensores y posicionadores para poder realizar calibraciones correctas al sistema.

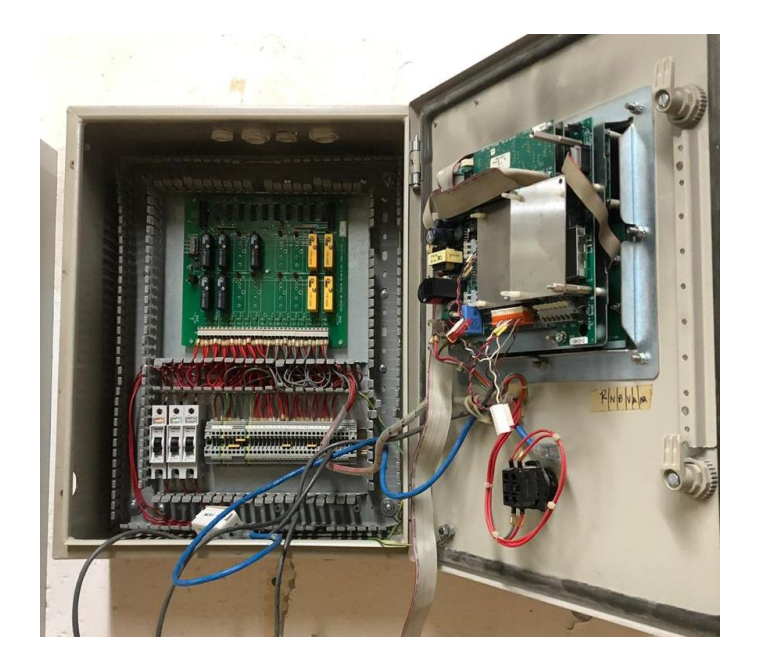

Fuente (Captura Propia). **Ilustración 21. Conexión de controlador GSE**

## <span id="page-39-0"></span>**3.8 DISEÑO CAD**

La simulación es una forma de estudiar los procesos aleatorios, los cuales se encuentran en todas las operaciones de sistemas de producción y servicios. Aprender a modelar con simulación estocástica discreta es un reto demandante, principalmente por la complejidad del tema y porque el proceso de simulación y análisis de los resultados requieren de un razonable conocimiento de la probabilidad, estadística y computación.(García Dunna, 2013)

## <span id="page-39-1"></span>3.8.1 DEFINICIÓN DE CAD.

Los sistemas CAD, por sus siglas en inglés significa "Computer Aided Design", o diseño asistido por ordenador, es una herramienta de diseño y simulaciones que permite la creación de cualquier tipo de producto, ensamblaje o estructura reuniendo todas las características que tendrán estas entidades finalmente como lo es dimensiones, material, color, transparencia, textura, peso, etc.(Cruz Ruiz, 2010)

Como se menciona anteriormente CAD son las siglas de Computer Aided Design, en castellano, diseño asistido por ordenador. Se trata de una tecnología de software aplicada al diseño de geometrías, basada en las matemáticas y extensas bases de datos, y que dispone de múltiples herramientas o programas, para realizar el diseño de piezas y conjuntos (3D) y sus planos (2D). De esta manera se sustituyen las herramientas tradicionales del proyectista, como lo serían las mesas de dibujo, la regla, la escuadra, lápices, gomas y compás, por computadores y otros dispositivos.

Como sus siglas indican, este software no deja de ser un asistente para el desarrollo de las tareas típicas del delineante o proyectista, con lo que aparte de requerirse un manejo del software, se requieren conocimientos específicos por parte de la persona, en la especialidad que desarrolla, pero básicamente, en dibujo técnico.

Las primeras herramientas de CAD estaban basadas en geometrías que se generaban sobre el plano que conforman las direcciones X e Y del espacio, o sea las dos dimensiones (2D), que, para entendernos, es la representación que puede hacer una persona escribiendo sobre un papel, y que han ido evolucionando posteriormente, a las tres dimensiones (3D), donde se ha añadido la dirección Z.

Sustitución de enormes archivos de planos en papel (normal, cebolla, poliéster, etc), economizando en espacio y tiempo, ya que el soporte pasó a ser magnético. Al principio fueron cintas, pero han ido evolucionando hasta las actuales copias en discos duros de servidores.

Actualmente el CAD se ha convertido en algo más que la plasmación de un proyecto o pieza en un papel, para pasar a ser una parte imprescindible de cualquier proceso de industrialización de un producto. Existen multitud de procesos de fabricación que no podrían llevarse a cabo sin un archivo CAD.

## <span id="page-40-0"></span>3.8.2 SOLIDWORKS.

SolidWorks® es un programa de diseño mecánico en 3D que utiliza un entorno gráfico basado en Microsoft® Windows®, intuitivo y fácil de manejar. Su filosofía de trabajo permite plasmar sus ideas de forma rápida sin necesidad de analizar operaciones complejas y lentas. (Gómez González, 2012)

29

SolidWorks® es un software de diseño CAD 3D (diseño asistido por computadora) para modelar piezas y ensamblajes en 3D y planos en 2D. El software que ofrece un abanico de soluciones para cubrir los aspectos implicados en el proceso de desarrollo del producto. Sus productos ofrecen la posibilidad de crear, diseñar, simular, fabricar, publicar y gestionar los datos del proceso de diseño. Es muy útil para la simulación y diseño de piezas de trabajo y de ensamblajes.

#### <span id="page-41-0"></span>3.8.3 AUTOCAD

Es un software de diseño asistido por computadora muy utilizado en las ramas de la ingeniería, ayuda a optimizar cualquier tarea de diseño dando una interfaz de rápido entendimiento, eficiente y eficaz para todo tipo de esquemas de piezas y componentes, planos eléctricos, aplicaciones neumáticas, tuberías, entre otras.

Al igual que otros programas de diseño asistido por computadora, AutoCAD gestiona una base de datos de entidades geométricas (puntos, líneas, arcos, etc.) con la que se puede operar a través de una pantalla gráfica, llamado editor de dibujo. La interacción del usuario se realiza a través de comandos desde la línea de órdenes, a la que el programa está fundamentalmente orientado. Las versiones modernas del programa permiten la introducción de éstas mediante una interfaz gráfica de usuario, que automatiza el proceso. (López et al., 2013)

El diseño de productos implica la integración de métodos computacionales y de ingeniería en un sistema basado en los procesadores informáticos. Esta mutación, desde el concepto de dibujo al de diseño, hace que sean necesarias bases de datos, algoritmos de representación, sistemas de entrada y salida de datos de una forma rápida. (Domingo et al., 2017)

# **IV. DESARROLLO**

### <span id="page-42-1"></span><span id="page-42-0"></span>**4.1 DESCRIPCIÓN DEL TRABAJO REALIZADO**

#### <span id="page-42-2"></span>4.1.1 SEMANA 1

Durante esta primera semana se tenía programado el mantenimiento a molino 3 y molino 7 empezando por las líneas de transmisión y motores de los bancos de molienda de molino 7 los cuales se desmontaron de las plataformas donde estos están instalados para generar una limpieza más a profundo una vez limpio las piezas de estator y rotores se procede a cambiar los rodamientos de los motores para evitar roces, desgastes y calentamientos a los motores de transmisión.

También se generó mantenimiento a las líneas de transporte neumático y a los filtros de estos mismo donde se instaló el controlador de la empresa OCRIM para poder transportar la harina por todas las tuberías que esta circula.

Se ayudo a generar y cerrar ordenes trabajos dados a los diversos técnicos en las diversas áreas.

## <span id="page-42-3"></span>4.1.2 SEMANA 2

Se inicio con el mantenimiento de los bancos de molienda del molino 3, dicha actividad ya estaba programada por degaste de los rodillos, cambio de balineras, bujes, fuga de aceite, desarme y limpieza de todas las partes de dichos bancos de molienda, engrase de partes y cambio de aceite.

Se cambiaron rodillos por desgastes y fracturas. Se procedió al rectificado de los rodillos por desgaste, los cilindros se cambian y los que se retiran se mandan a rectificar, a todas las piezas se les limpia y engrasan de manera manual para ser instaladas y a almacenar los rodillos por fractura para poder ser utilizados como fuente de piezas o para venta como chatarra.

Se procedió a realizar la calibración brindado el apoyo y supervisión a los técnicos pudimos hacer la instalación correcta de la maquinaria de los bancos de molienda nuevamente en su lugar correspondiente.

Empezando a calibrar y darle mantenimiento a las basculas de afrecho y salvado ya que se generaba fallo en el peso de los sacos, se concluyó que el fallo se generó por manipulación incorrecto del papel se procedió al reinicio de la báscula.

#### <span id="page-43-0"></span>4.1.3 SEMANA 3

Se realizo a la limpieza de los visores de harina en la línea de la empacadora carrusel, se procedió a marcar visores con fracturas y de limpieza, se retiraron tornillos y tuercas para la extracción de los visores, se les realizo limpieza química para remover la harina acumulada, se revisó los sellos, se hizo cambio de visores y sellos dañados.

Se realizo el cambio de válvulas desviadoras debido a mal funcionamiento permitiendo fugas de harina, se procedió al paro total de la tubería de transporte, con la ayuda de cuerdas y tecle se hizo el retiro de las válvulas y se instaló de madera exitosa las nuevas válvulas permitiendo nuevamente el funcionamiento de las empacadoras.

Generando mantenimientos correctivos en el área de empaque en las líneas de harinas de una libra ya que frecuentemente la línea se iba a paro lo cual actualmente por el fallo y falta de limpieza de los pistones.

Se instalaron mangas de goma en la boca de los silos que alimentan las roscas en la nueva torre de anexo de la empacadora carrusel.

Se genero planos en solidwork para la obtención de volúmenes de tolvas, roscas y canaletas con dicha información se obtuvo el porcentaje de harina que se procesa y la cantidad de presión que se debe inyectar al sistema para mover todo el volumen de harina.

#### <span id="page-43-1"></span>4.1.4 SEMANA 4

Se realizo tomada de medidas para la realizar de diversos planos a pedido del jefe de mantenimiento, se procedió el revisar el área y toma de fotografías para la realización de planos. Se procedió a realizar planos en 3D y 2D auxiliándonos de los programas como ser SolidWorks y AutoCAD, se realizaron planos de maquinaria para obtener su volumen y realizar cálculo de la

cantidad de productos que circulan a través de ellos para determinar la cantidad de aire comprimido a inyectar al sistema.

Se realizo la toma de fotografías de y medidas de varios equipos para ser removidos y obtener la cantidad de espacio necesario para la instalación de nuevos equipos, para saber dimensionamiento del espacio se realizó un plano en 2D. Se realizo planos de iluminación para determinar la cantidad de lúmenes emitida en cada nivel del molino 5.

#### <span id="page-44-0"></span>4.1.5 SEMANA 5

Se dio apoyo al personal de ALAPALA procedentes de Turquía y OCRIM procedentes de Italia, en la interpretación y comunicación de órdenes y direcciones a los técnicos de Molino Harinero para la instalación y corrección de maquinaria, con el equipo de ingenieros de ALAPALA se procedió a la revisión de los problemas de la cantidad de aire comprimido a inyectar a la red de Molino Harinero para el funcionamiento de nuevo de equipo instalado en el proyecto de expansión de torre nueva. Con el personal de OCRIM se revisó el equipo comprado a dicha marca que presento problemas al momento de ser instalado

#### <span id="page-44-1"></span>4.1.6 SEMANA 6

Se le brindo ayuda al personal de ALAPALA para la revisión del sistema SCADA y corrección de los medidores ponderales proporcionando la asistencia de técnicos electrónicos, se dio soporte para la corrección de problemas de atascamiento de harina en diversos equipos como ser desinfestadores y tuberías de la planta se ayudó a la calibración de diversos equipos, se les brindo ayuda al equipo de técnicos eléctricos en el panel eléctrico para la identificación de líneas de comunicación y alimentación para luego ser instaladas en dicho panel.

#### <span id="page-44-2"></span>4.1.7 SEMANA 7

Se realizaron planos para representar el funcionalismo de los elementos y combinaciones de elementos que componen el proyecto de instalación de un nuevo cernido. En los planos se refleja la información de elementos y entre elementos, pero no dentro de elementos. Se procedió con toma de fotografías para generar un archivo del proyecto. Se procedió a hacer un estudio

33

estructural del edificio para indicar los puntos a perforar o taladrar. Se tomaron puntos de aire comprimido para el estudio de inyección de aire comprimido al sistema así mismo determinar si el flujo era el preciso o se debía a menor o incrementar y detectar fugas o perdidas de presión.

Se procedió a la mejora de una banda regulable en altura para el departamento de empaque ya que al momento de empacar diversos productos se cambia de altura al momento de cambiar de volumen ya que a mayor cantidad de volumen se necesitaba mas altura.

## <span id="page-45-0"></span>4.1.8 SEMANA 8

Se dio apoyo al departamento de Informática al momento de presentar fallo en comunicación con dispositivos se detecto el problema el cual era la falta de etiquetas en los cables y puertos ethernet al momento de hacer la evaluación se noto que diversos cables están en puertos no asignados provocando el fallo. Se procedió al montaje de un volteador de sacos y realización de pruebas del mismo concluyendo con resultados no satisfactorios ya que no se puedo obtener un buen resultado uno de los problemas generados fue la falta de espacio y que al momento de hacer el volteo del saco toda la masa quedaba en la parte inferior del saco haciendo que la banda inclinado no lo pudiera transportar otros de los problemas es que no se podía hacer pruebas a cada momento ya que el área empaque no puede parar así que se aprovecho los momentos de descanso. Se asistió al departamento de mantenimiento con trabajos variados de oficina como ser la revisión de ordenes de trabajo, buscando firmas, generando y entregando ordenes de trabajos a los técnicos, revisando y dando apoyo a los técnicos en los trabajos en comendados. Se procedió a la rotulación de maquinaria de los molinos numero 5 y anexo ya que los operarios y técnicos tenían problemas de identificar maquinaria al momento de realizar mantenimiento preventivo.

# <span id="page-46-0"></span>**4.6 CRONOGRAMA DE ACTIVIDADES**

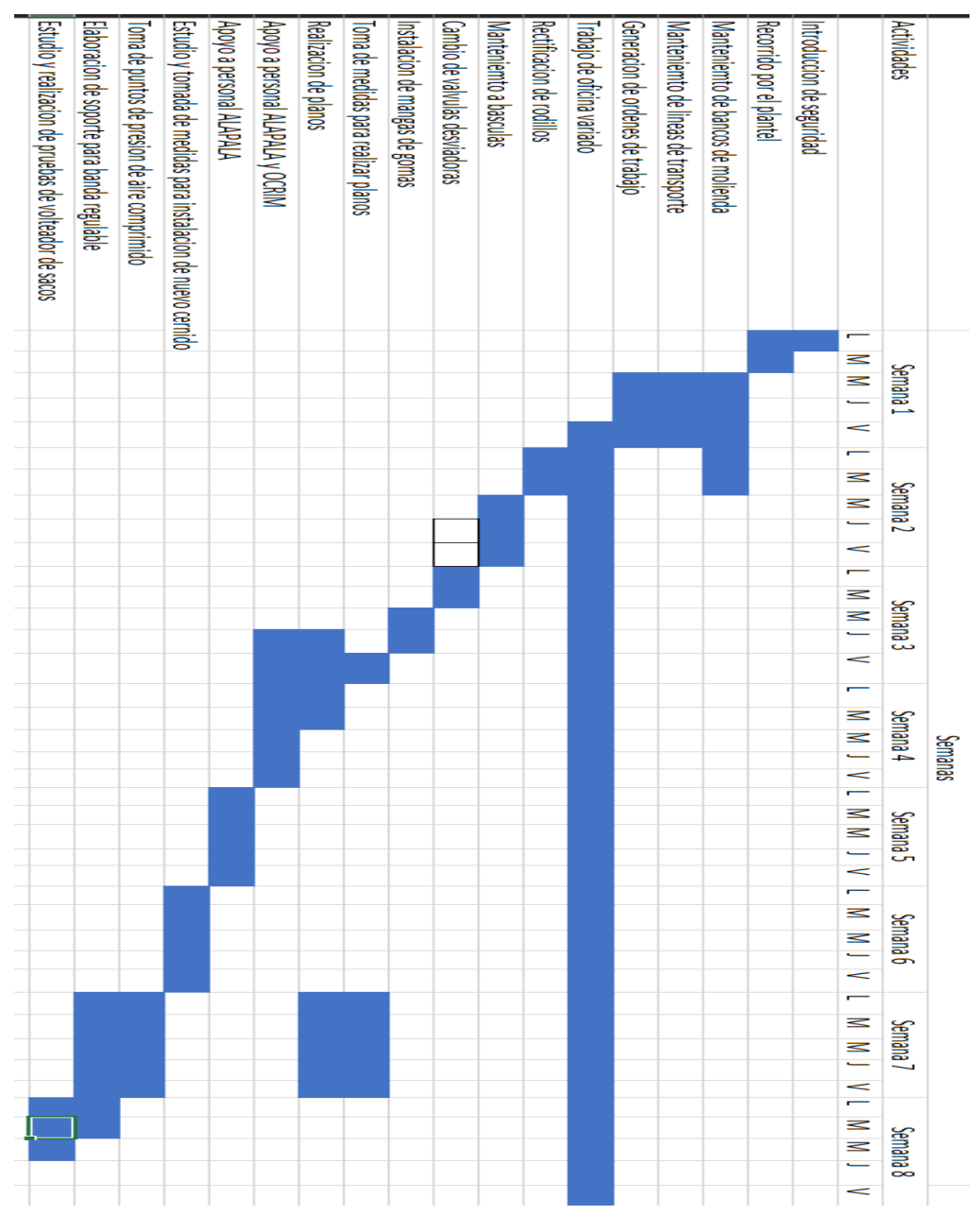

<span id="page-46-1"></span>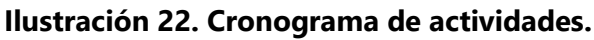

Fuente (Captura Propia).

# **V. CONCLUSIONES**

- <span id="page-47-0"></span>1. Se ha analizado el funcionamiento de los proyectos a los cuales se quiere dar seguimiento, apoyándonos de personal técnico con experiencia, y así logrando un control eficiente de cada una de las actividades.
- 2. Se ha logrado realizar una estimación real del tiempo de cada una de las actividades a través del apoyo de personas con mucha experiencia en el área y también partiendo de una comparación con proyectos similares implementados en el área.
- 3. Se ha capacitado de forma satisfactoria al personal encargado de cada una de las áreas de los proyectos realizados, instruyendo con la ayuda de la elaboración de guías, procedimientos y manuales técnicos descritos en las actividades de la Práctica Profesional.

## **VI. RECOMENDACIONES**

## <span id="page-48-1"></span><span id="page-48-0"></span>**7.1 A LA EMPRESA**

- Realizar las tareas de mantenimiento preventivo sugeridas por los fabricantes de las distintas maquinas en los tiempos establecidos, aun cuando se tenga que parar la producción por una cierta cantidad de tiempo.
- Realizar capacitaciones continuas a los operarios de los sistemas de SCADA y mantenerlos al día con las actualizaciones en el sistema así evitar confusiones a la hora de un problema sencillo a nivel de software

#### <span id="page-48-2"></span>**7.2 A LA UNIVERSIDAD**

Uso de software. Incluir la enseñanza de varios CAD para la carrera de Ingeniería en Mecatrónica, software como AutoCAD junto con otros de Autodesk son indispensables en la industria.

Reestructurar el Plan de estudios. Se tienen en cuenta todas las normas internacionales sobre la base mínima que se debe cumplir, pero también se pueden realizar algunos cambios que ayudarían en gran medida a la carrera. Lo más recomendable es hacer primero una retroalimentación con personas que están por egresar de la carrera o personas que trabajan en el rubro y estudian, ellos saben mejor las fortalezas y las debilidades de la carrera a parte de las competencias necesarias que exige la industria.

Remodelar y equipar los laboratorios. Hay necesidad de un laboratorio de Controles de mando para la clase de Sensores y Actuadores, un verdadero laboratorio de Máquinas Herramientas sobre esto se recomienda hacer un convenio con INFOP, Instituto Técnico Hondureño Alemán o algún taller con maquinaria, herramientas y materiales necesarios para al menos desarrollar los laboratorios de la clase con un aprendizaje menos limitado, dejando el laboratorio actual para una clase de Mantenimiento(que debería ser obligatoria) con máquinas y equipo para practicar darle mantenimiento a bombas, mecanismos con engranes, cadenas, rodos, etc.

## **BIBLIOGRAFÍA**

<span id="page-48-3"></span>SHKILIOVA, L. (2010). *Gestión de Mantenimiento.* La Habana.

ZINEB, S.-A. (2006). *Monitoring and predictive maintenance.* Amsterdan, Nederland: Elsevier B.V.

Colmenar, S., A, Borge, D., D, Cruz, C., & F.J. (2014). *Gestion de proyectos con Microsoft Project 2013.*

- Cruz Ruiz, & A. L. (2010). *PRACTICA PROFESIONAL 3D SOLUTIONS.* San Pedro Sula, Honduras: Universidad Tecnologica Centroamericana.
- D. MARIO SALINERO GERVASO , S. (2013). *DISEÑO DE UNA BANDA TRANSPORTADORA MEDIANTE GUIDE DE MATLAB.* Madrid: UNIVERSIDAD CARLOS III DE MADRID ESCUELA POLITÉCNICA SUPERIOR .
- Domingo, M., Mustelier, J., Lázaro, A, & Sanchez. (2017). *Curso básico de dibujo con AutoCAD.* Madrid: Fundación Goméz - Pardo.
- Fuentes Lopez, E, Castillo Rodriguez, & F. (2013). *Manual para el uso y aplicacion del programa AutoCAD V2012.* Cautitlan Izcalli: Universidad Nacional Autonoma De Mexico.
- Fuentes López, E. &. (n.d.).
- Gallego Pico, A., Garcinuño Martinez, R., Morcillo Ortega, M., & Vazquez Segura, M. (2018). *Quimica Basica.* Madrid, España: Ed. UNED.
- Garcia, D., & E. (2013). *Simulacion y analisis de sistemas ProModel (2a Edicion).* Mexico D.F, Mexico: PEARSON EDUCACION.
- Gomez Gonzalez, & S. (2012). *El gran libro de SolidWorks.* Mexido D.F, Mexico: ALFAOMEGA GROUP EDITORES.
- Gomez Guiterrez, & J. A. (2010). *Programacion Visual Basic con Excel 2010.* España, Esp: RAMA Editorial.

Gómez, J. R. (2008). *Temas especiales de instrumentación y control.* Cuba: Editorial Félix Varela.

- Guerrero, V., Yuste, R. L., & Martinez, L. (2009). *Comunicaciones Industrales.* Barcelona, España: Ed. MARCOMBO, S.A.
- Gutiérrez, J. (2016). *Modelos financieros con Excel 2013:Herramientas para mejorar la toma de decisiones empresariales (3.a ed.).* MEXICO: Ecoe Ediciones.
- Mora , A. (2009). *Manteniemiento. Planeacion, ejecucion y control.* Mexico D.F., Mexico: Alfaomega Grupo Editor, S.A. de C.V. .

Moubray , J. (1991). *Reliability-centred Maintenance.* Oxford: Butterworth-Heinemann.

Navarrete, P., O, T., Hernandez, E., J.A, & Rodriguez. (2000). *Gestión e Ingeniería Integral de mantenimiento.* La Habana, Cuba.

Robledo, F. (2015). *Riesgos Quimicos.* Ecoe Ediciones.

*`*

Rodriguez Penin, A. (2007). *Sistemas SCADA.* Barcelona, España: Ed. MARCOMBO.

Torres, L. (2005). *Mantenimiento, Su implementación y gestión.* Argentina.

# **ANEXOS**

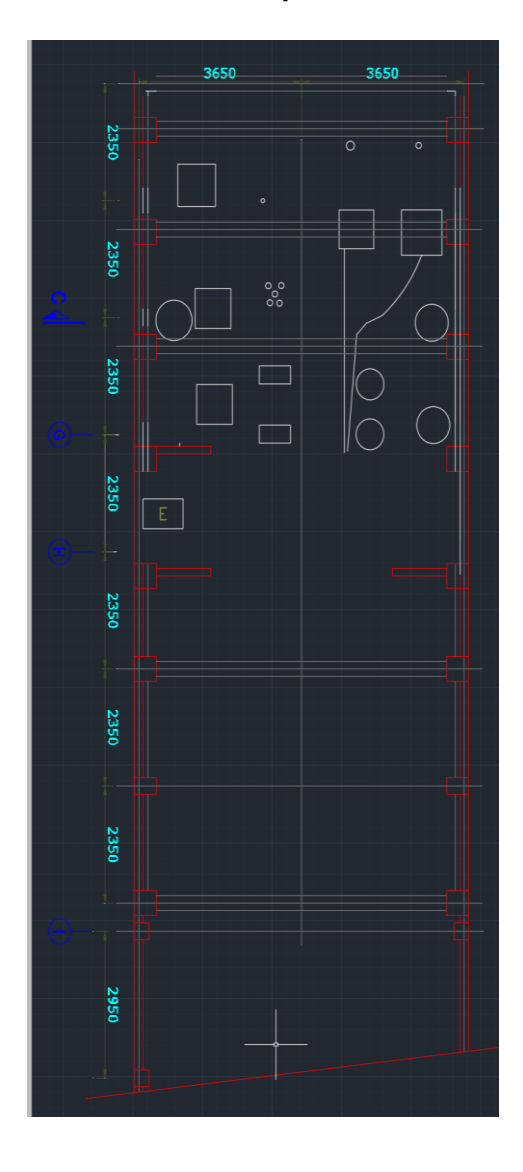

<span id="page-51-1"></span><span id="page-51-0"></span>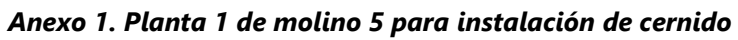

<span id="page-52-0"></span>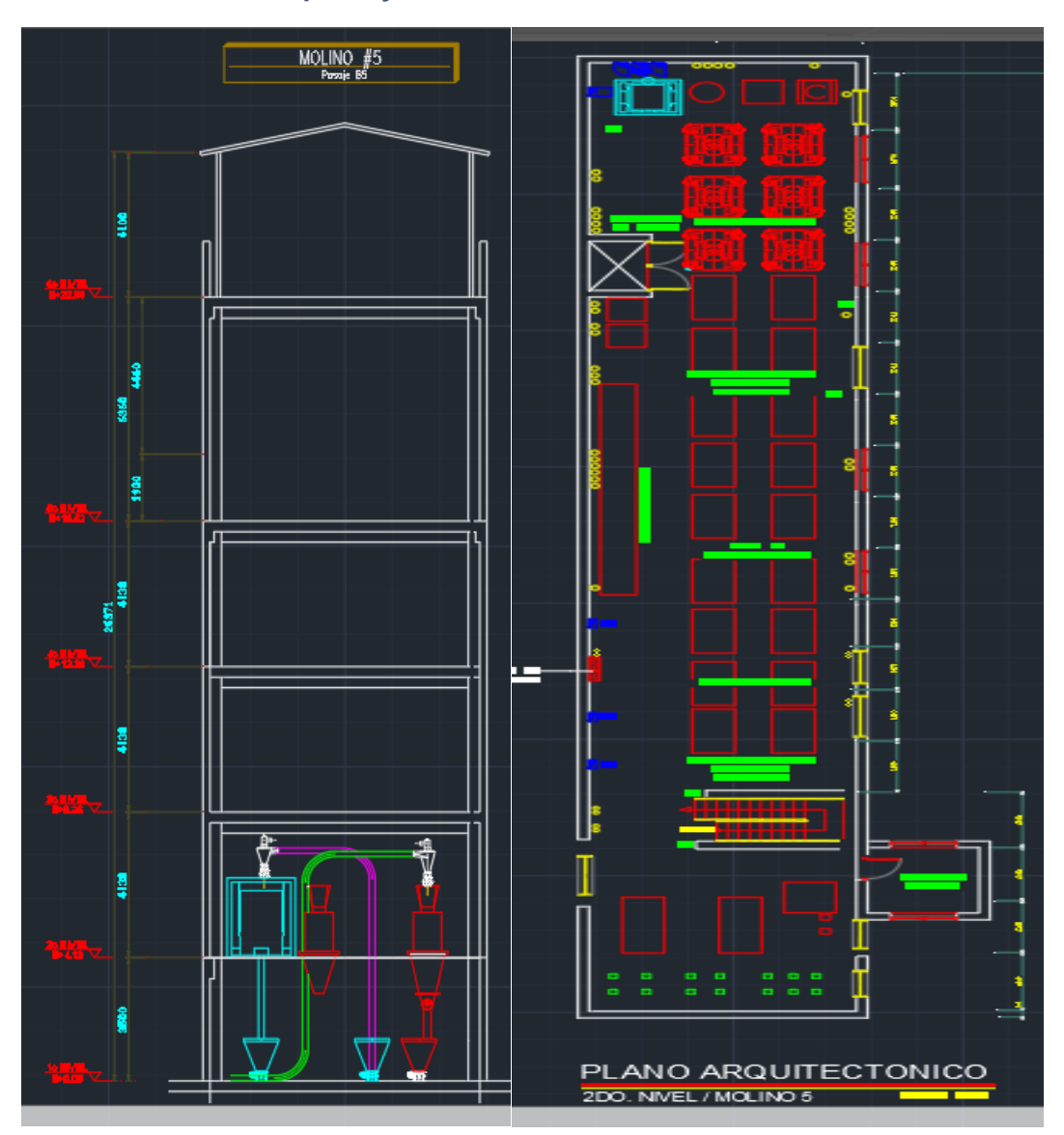

*Anexo 2. Vistas superior y frontal de la instalación de cernido en molino 5*

## *Anexo 3. Diseño de ciclonete*

<span id="page-53-0"></span>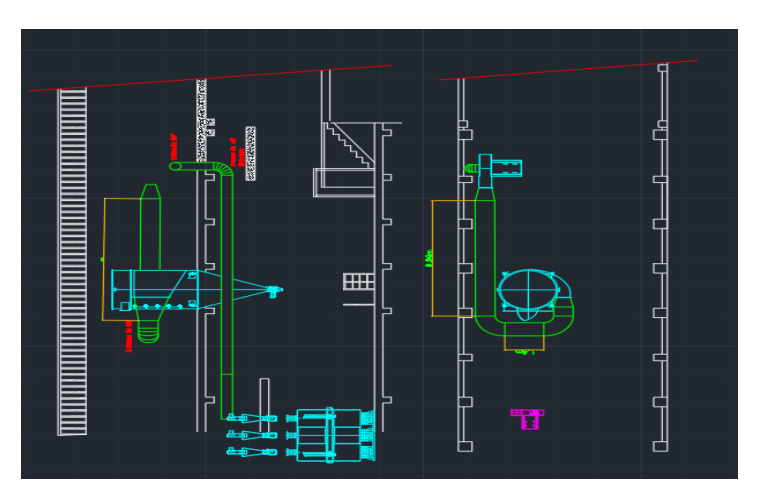

Fuente (Elaboración Propia).

<span id="page-53-1"></span>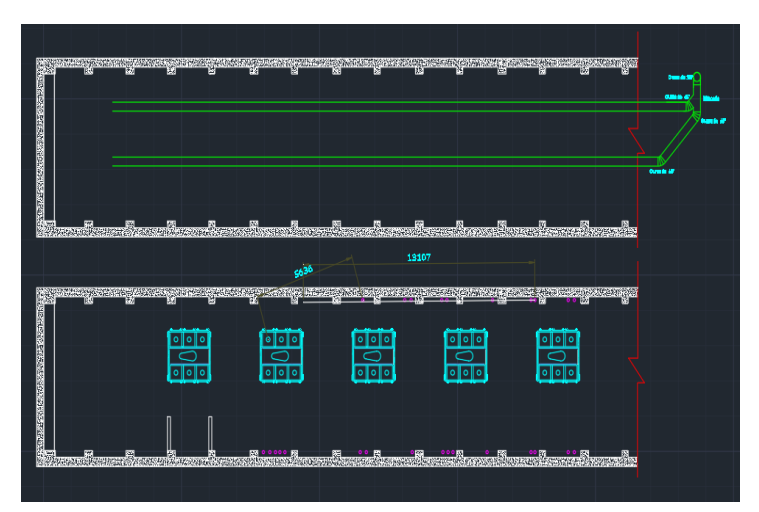

*Anexo 4. Vista superior de los cernidores de molino 5*

<span id="page-54-0"></span>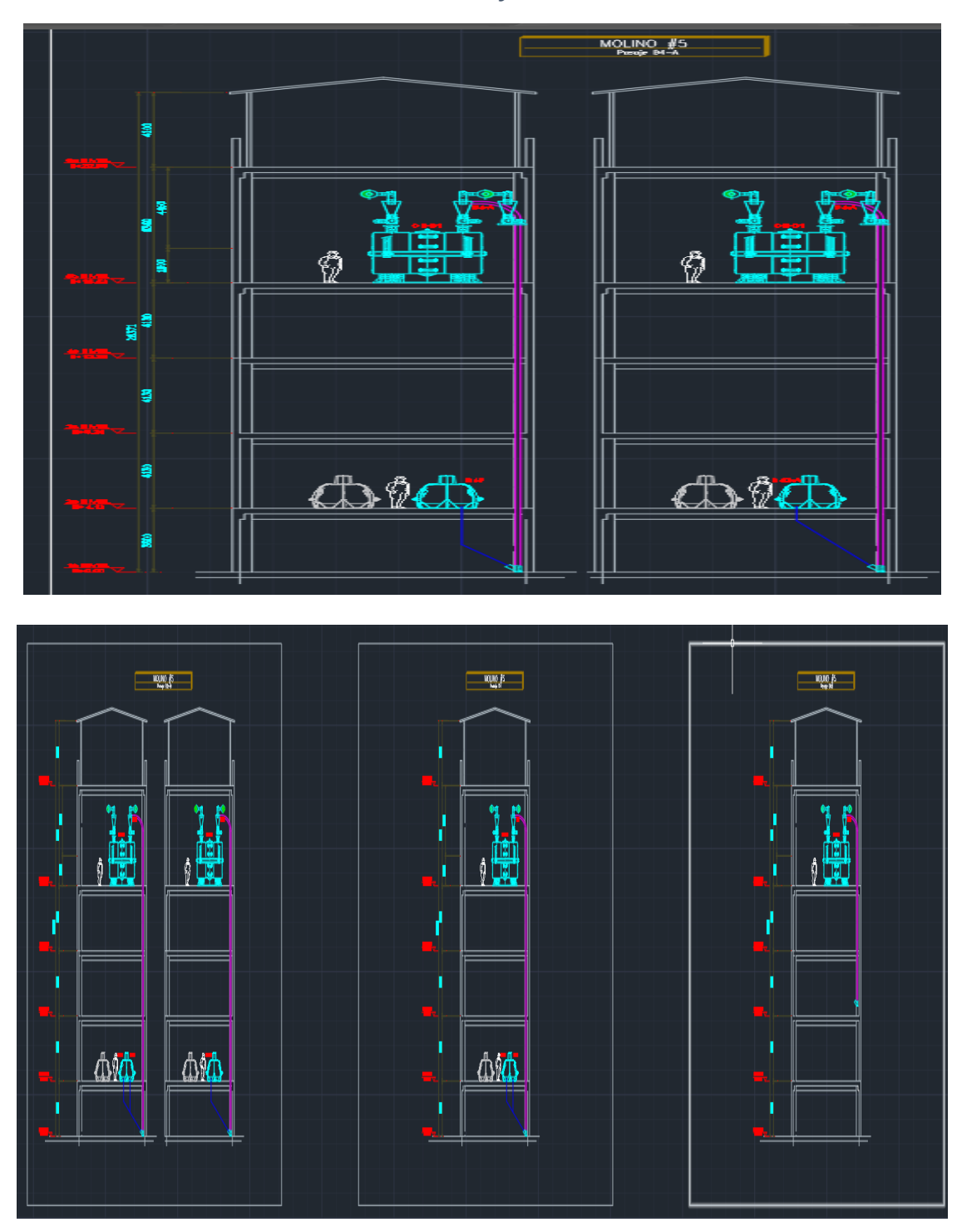

*Anexo 5. Vista frontal de los cernidos y bancos de molienda de molino 5*

Fuente (Elaboración Propia).

<span id="page-55-0"></span>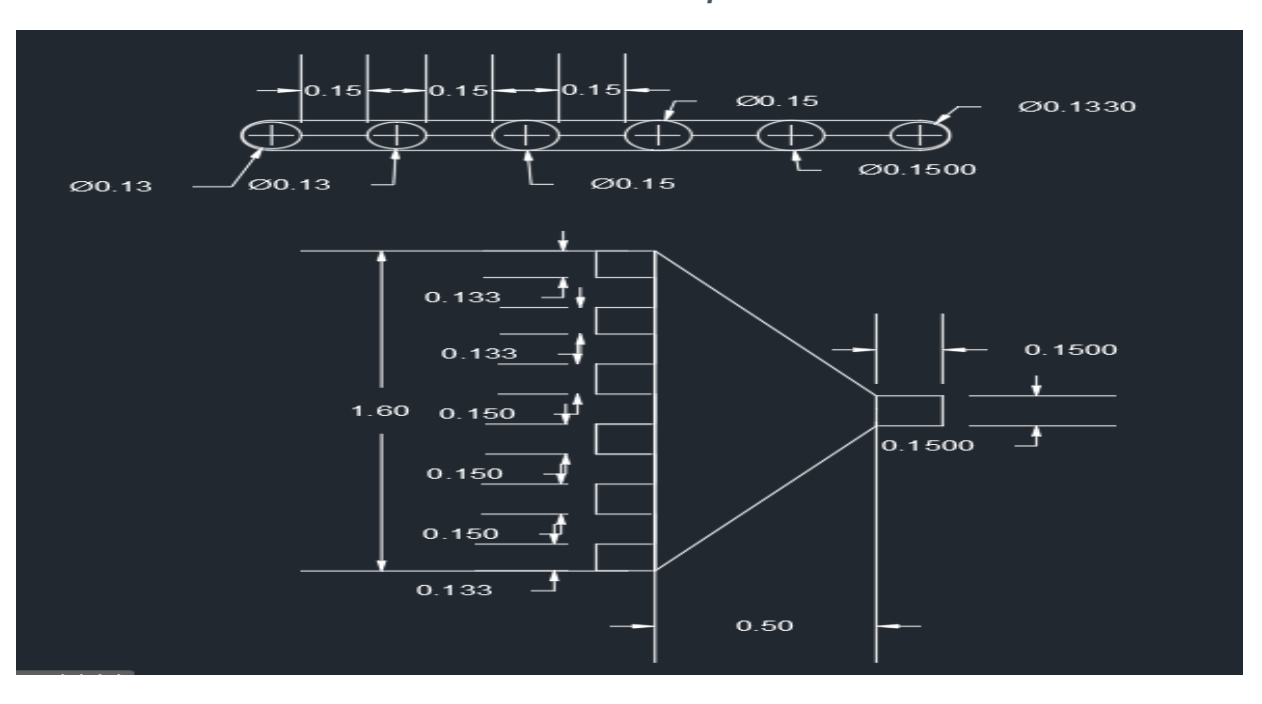

*Anexo 6. Diseño de tridente para distribución*

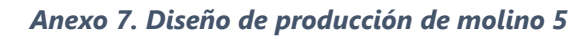

<span id="page-55-1"></span>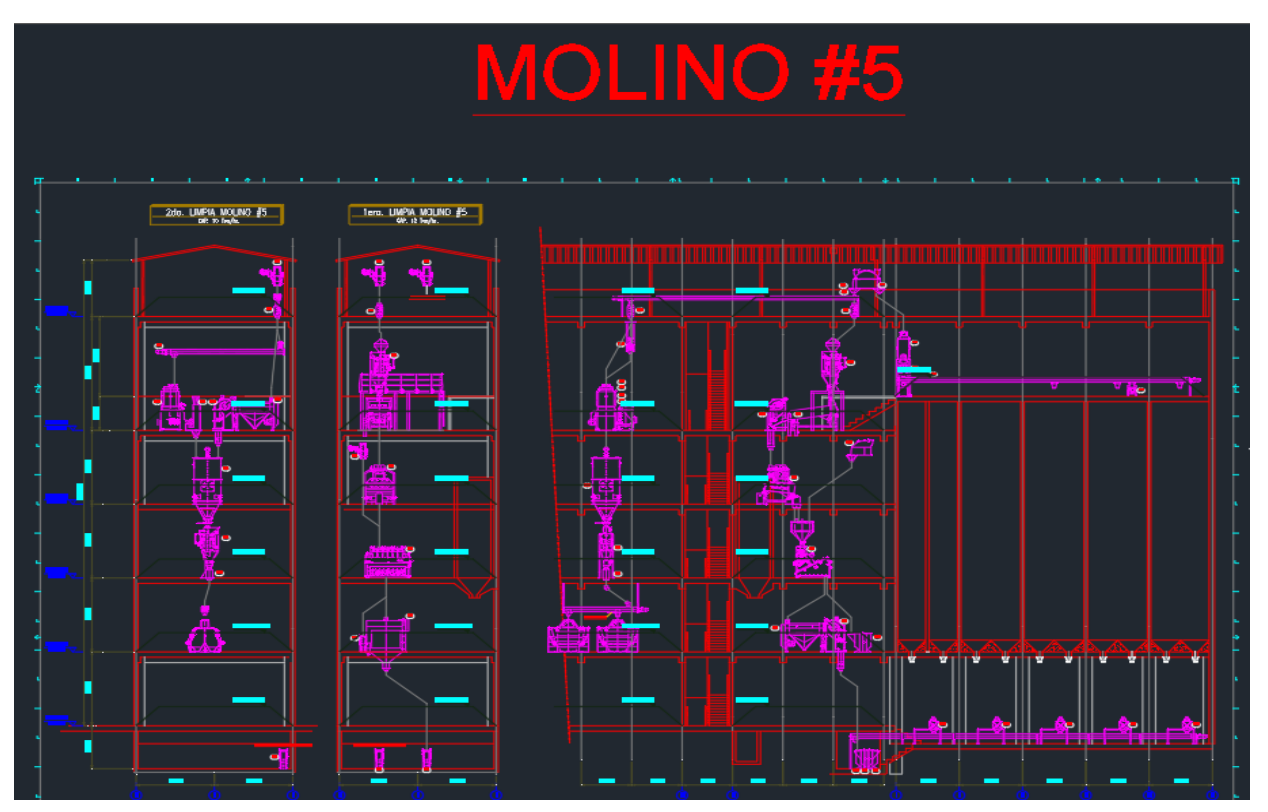

Fuente (Elaboración Propia).

<span id="page-56-0"></span>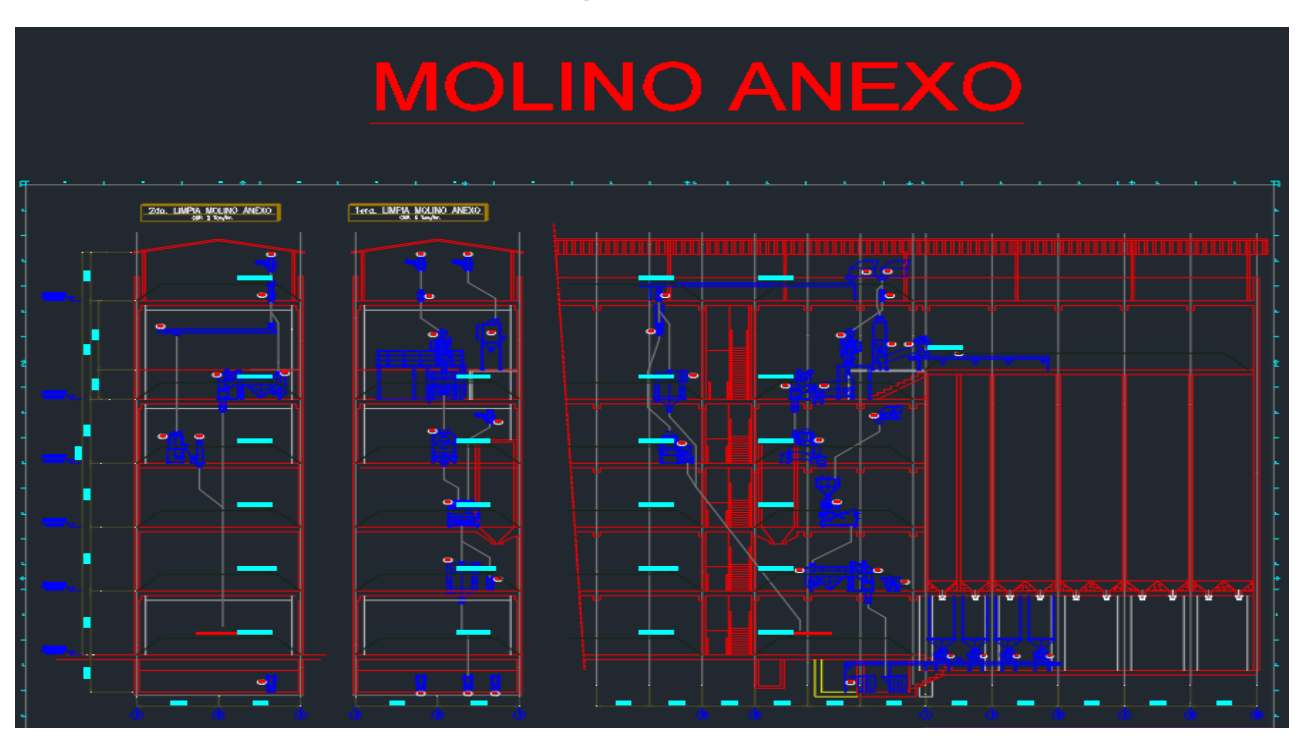

*Anexo 8. Diseño de producción de molino anexo*

<span id="page-56-1"></span>*Anexo 9. Remoción y limpieza de visores*

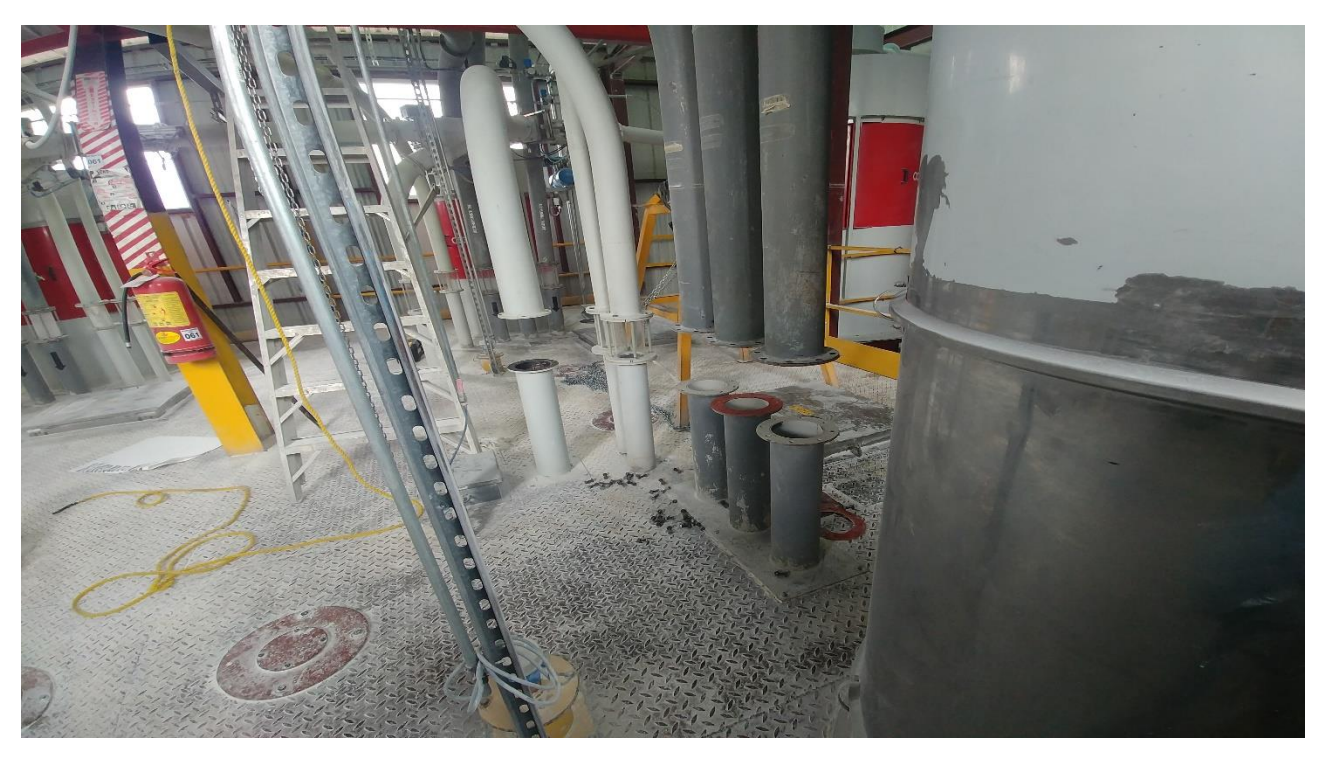

<span id="page-57-0"></span>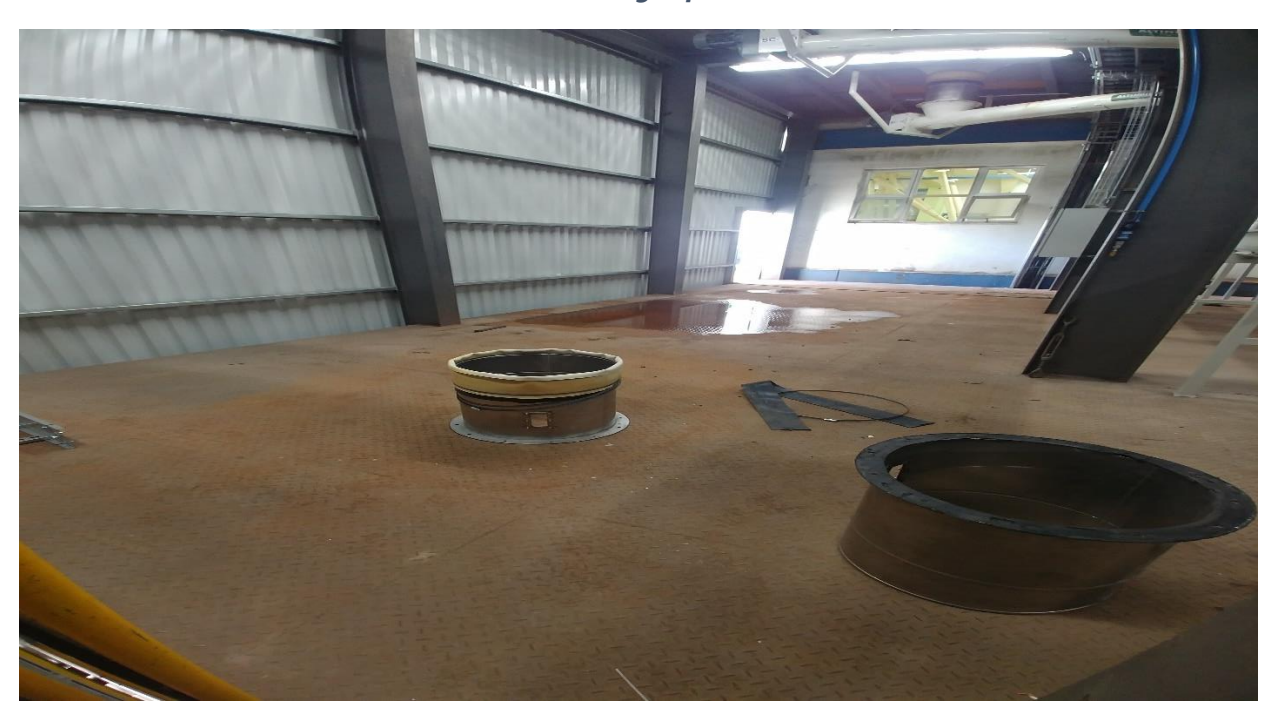

*Anexo 10. Instalación de mangas para roscas de torre nueva*

<span id="page-57-1"></span>*Anexo 11. Reparacion de valvulas desviadoras*

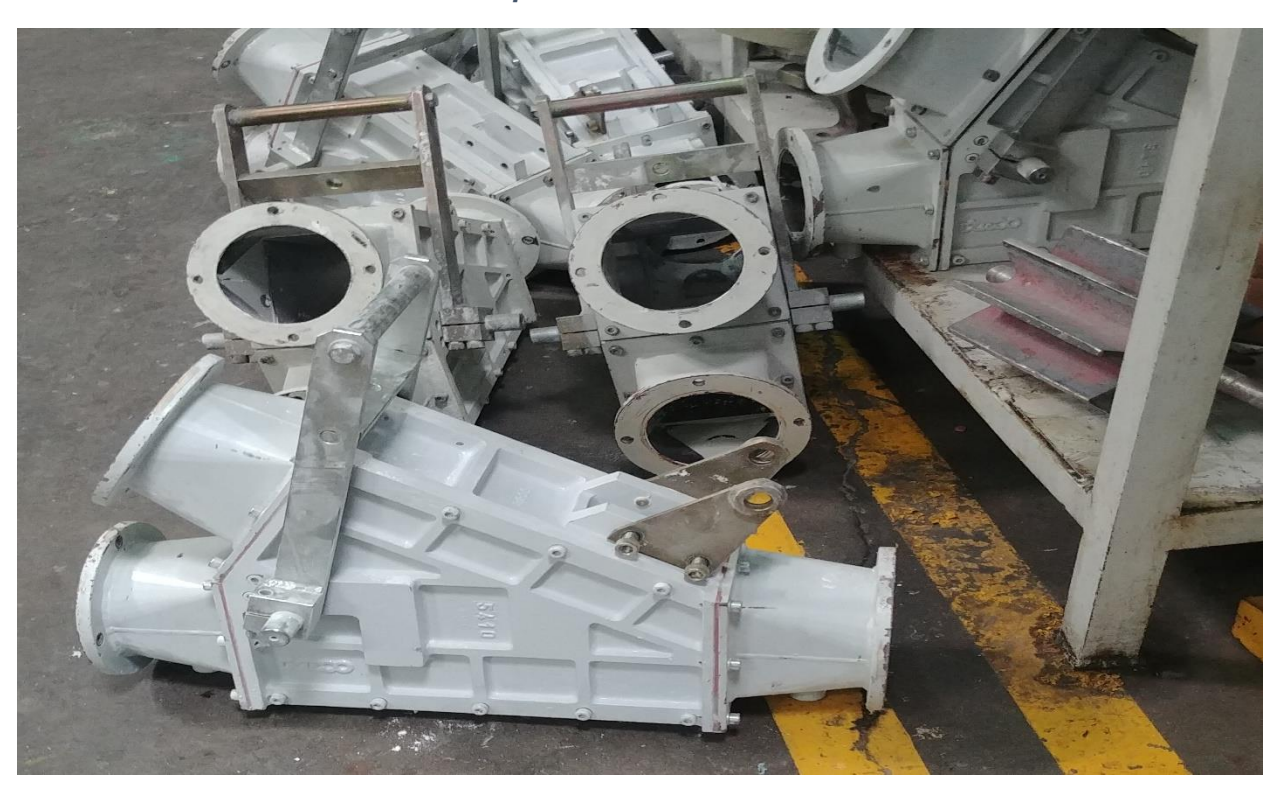

<span id="page-58-0"></span>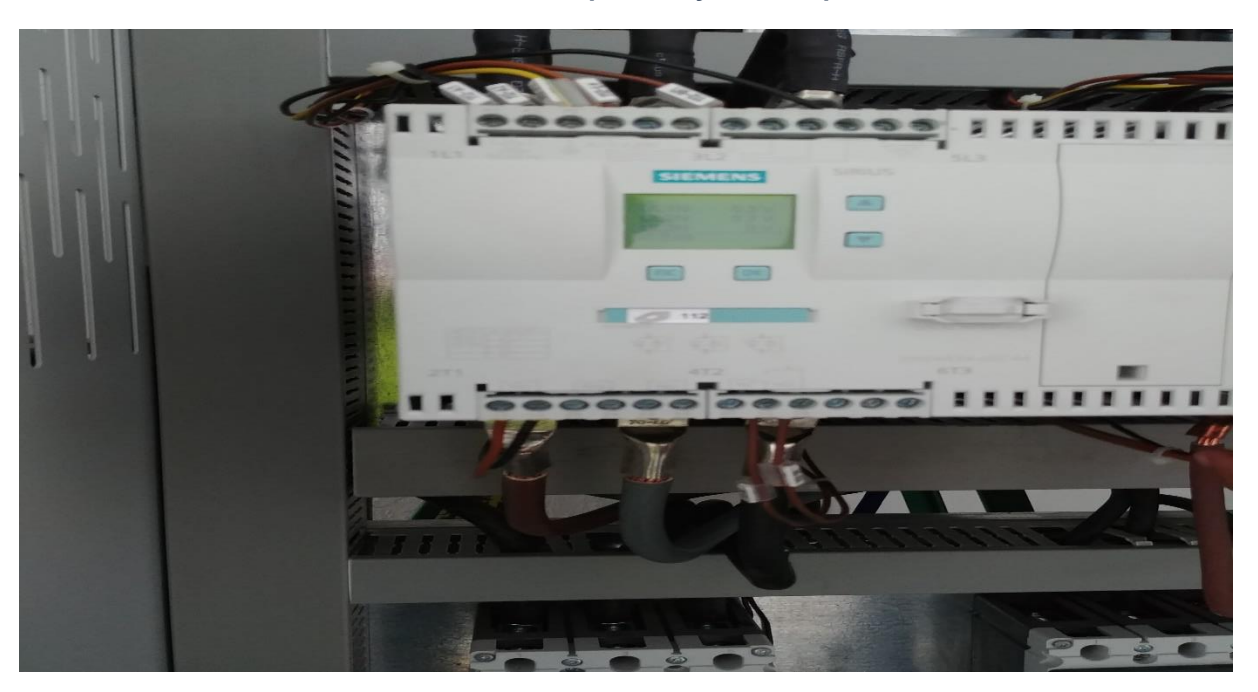

*Anexo 12. Instalacion de componentes y lineas en paneles electricos*

<span id="page-58-1"></span>*Anexo 13. Instalación y cambios de Jacks a banda regulable de altura*

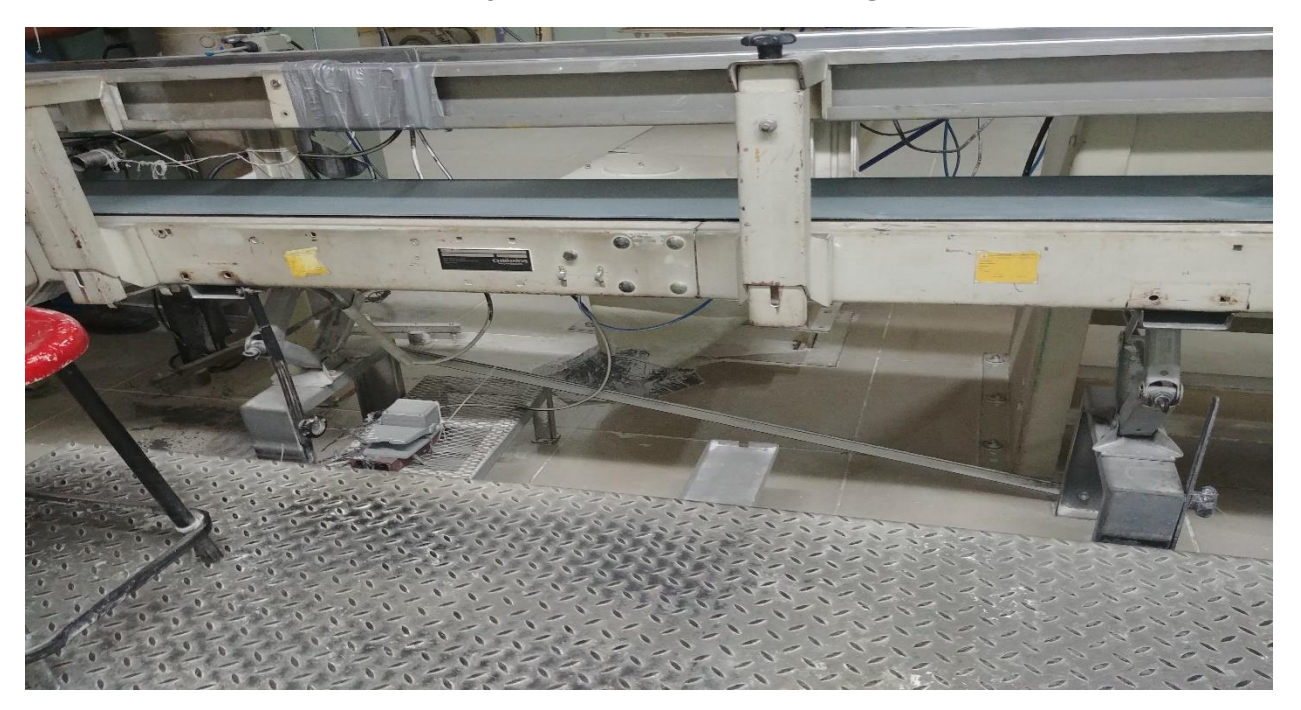